## Avalara is all about tax compliance

API solutions

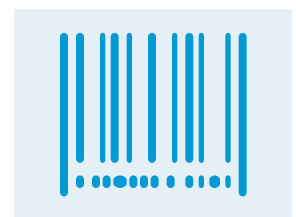

## A 90-day free Avalara AvaTax sandbox account lets you kick the wheels

You'll be set up with an AvaTax Basic subscription which lets you calculate taxes in the U.S. and Canada only See the steps below so that you fully integrate with Avalara AvaTax and leverage what it can do for your financial application Please contact us if you need to request an extnsion, evaluate our global tax calculation or other compliance services

Telecommunication, internet and elecommunication, internet and<br>other communications services management

#### Bring real-time tax calculation to your financial app ig reat-time tax call  $\frac{1}{2}$ " do your imamerate

"Timestamp": "2016-07-19T21: "2016-07-19T21: "2016-07-19T21: "2016-07-19T21: "2016-07-19T21: "2016-07-19T21: "

© 2016 Avalara, Inc. All rights reserved | Terms of use | Privacy policy

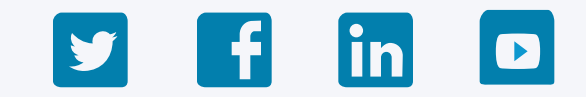

Sales and use taxes for ecomm, POS, and ERPs

management

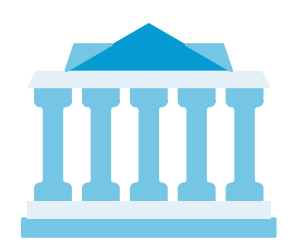

Tax-return filing

 "TotalDiscount": "0", "TotalExemption": "0", "TotalTaxable": "10", "TotalTax": "0.87" "TotalTaxCalculated" "TaxLines": [ to your financial app

"TotalAmount": "10", "10", "10", "10", "10", "10", "10", "10", "10", "10", "10", "10", "10", "10", "10", "10", "10", "10", "10", "10", "10", "10", "10", "10", "10", "10", "10", "10", "10", "10", "10", "10", "10", "10", "10

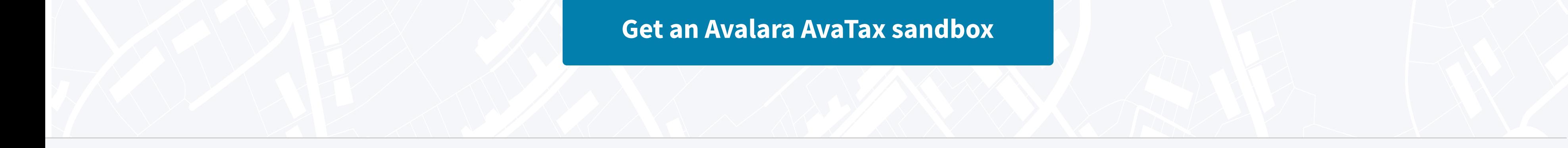

**ED** Avalara.com (i) Help Center

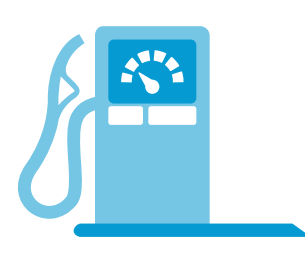

Fuels, petroleum products and natural gas

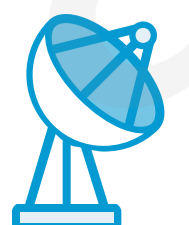

#### **Get an Avalara AvaTax sandbox**

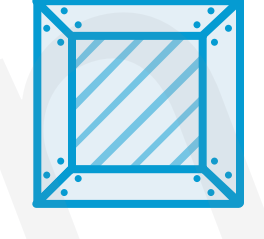

Overseas selling and value-added tax (VAT)

## Automated rules for global transactions

## Exempt the right customers for the right reasons

## Accurate and easy sales tax calculation

Instantaneously calculate sales tax in more than 12,000 taxing jurisdictions with our REST API

#### Avalara Developer

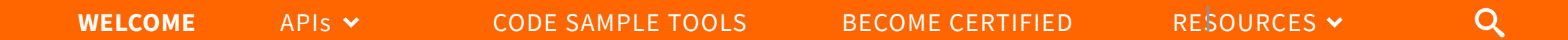

 $\mathcal{L}(\mathcal{A})$ 

Easily track, validate, and store exemption and resale certificates

Calculate tax & duties across the US, Canada, India, Brazil, and 100 additional countries

"LineNo": "1",

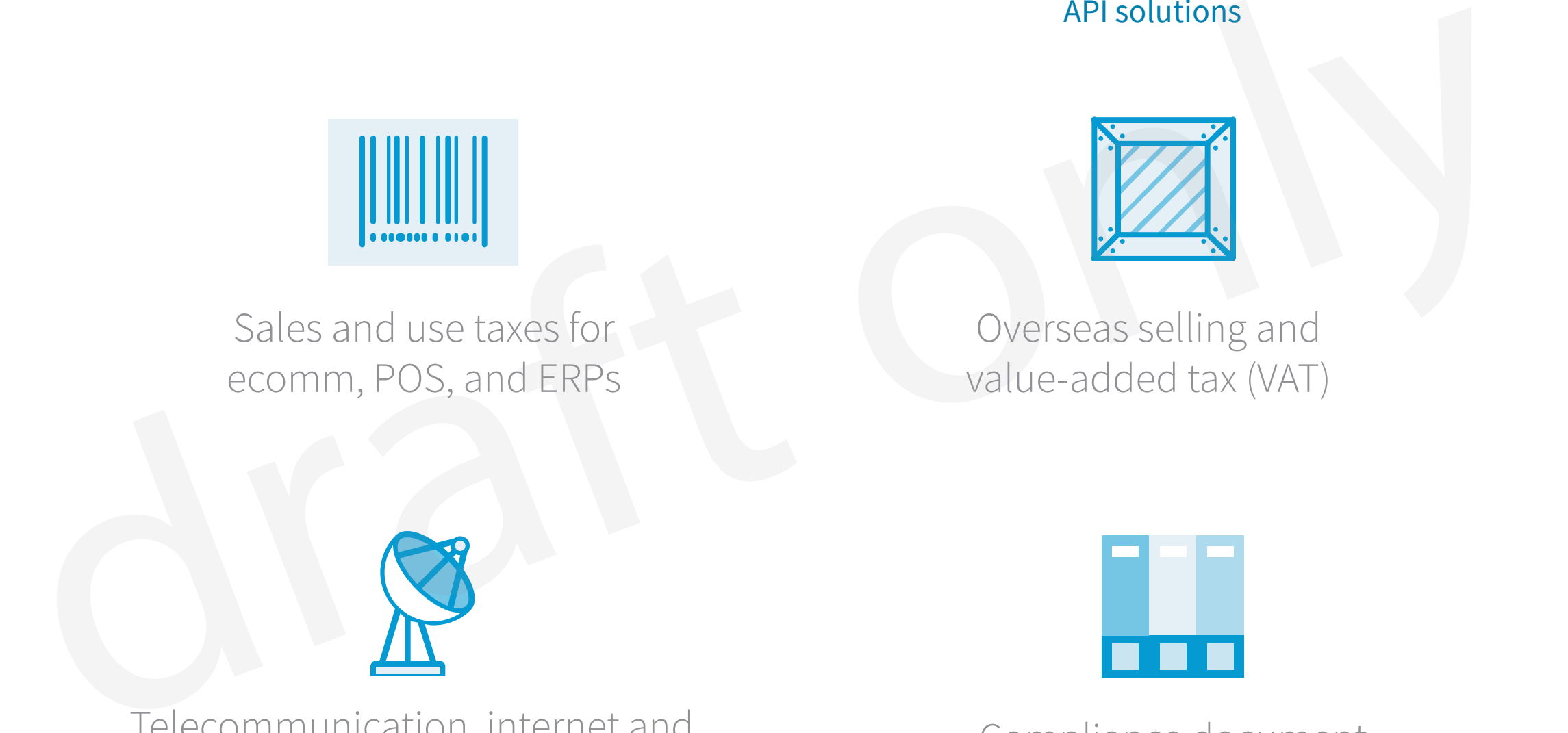

Grow your your customer base and recurring revenue with a certified Avalara integration dramation<br>ation<br>ara AvaTax<br>ara AvaTax<br>on

We have an efficient timeline to becoming a market-ready, certified Avalara integration partner headline goes here

## Get started now, use our tools and resources to create a market-ready, certified Avalara integration headline

Start by building a certified integration with Avalara AvaTax and its Admin Console for real-time tax calculation

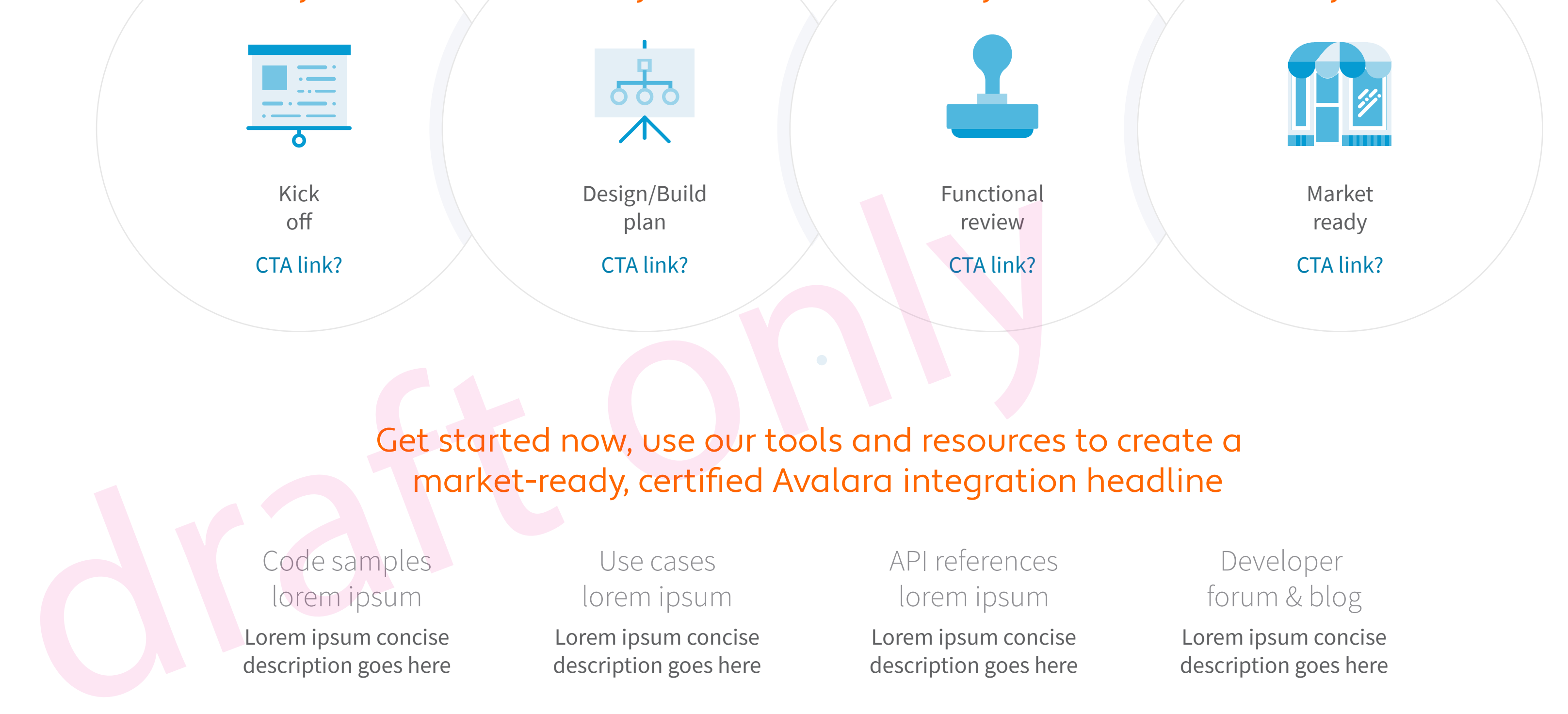

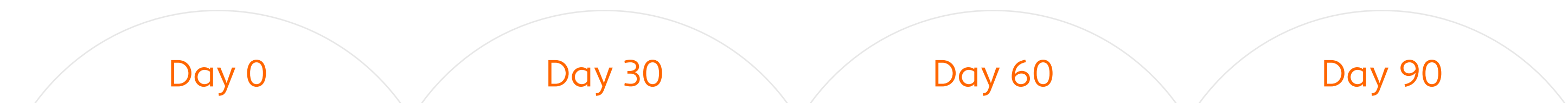

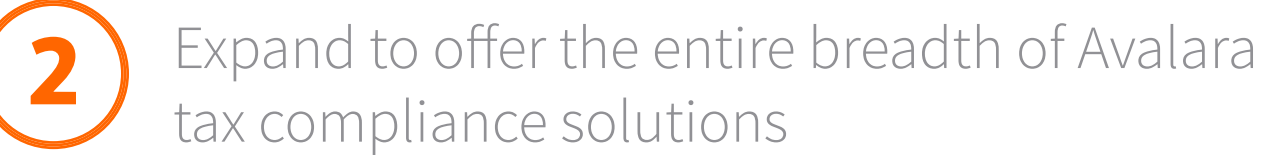

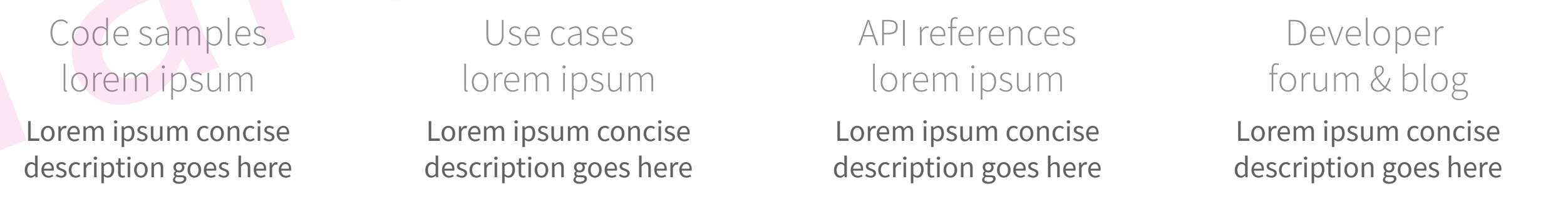

## Avalara Developer

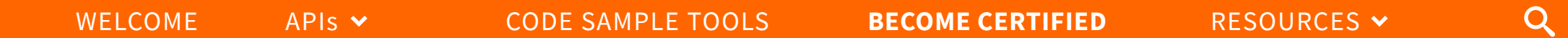

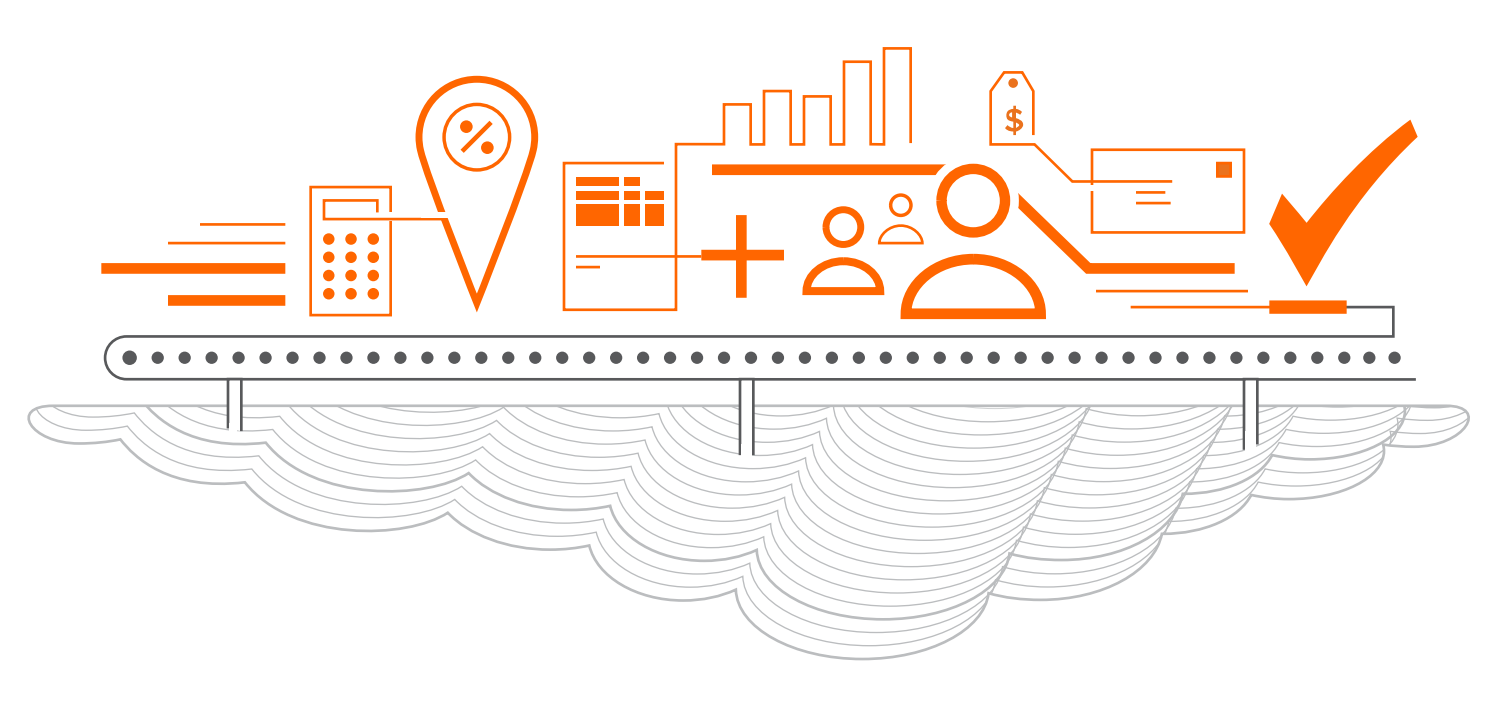

**Get an Avalara AvaTax sandbox**

#### © 2016 Avalara, Inc. All rights reserved | Terms of use | Privacy policy

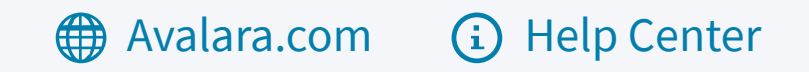

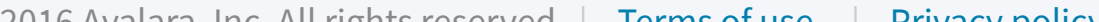

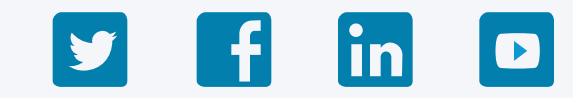

Tools | Checklist

## Fast and easy integration with AvaTax

#### **Avalara** Developer

WELCOME APIS **APIS** AND **CODE SAMPLE TOOLS** BECOME CERTIFIED RESOURCES V

# Tax calculation

 $h1$ 

## Compliance document management

## Exemption certificates M8 and W9 forms Fuel licenses

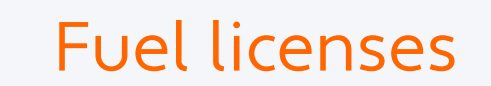

## Returns & filing

# h1+ A wide breadth of API solutions for tax compliance

Tax calculation | Compliance document management | Returns and filing

## Fees and taxes for telecommunications

Lorem ipsum dolor sit amet, consectetur adipiscing elit, sed do eiusmod tempor incididunt ut labore et dolore magna aliqua. Ut enim ad minim veniam, quis nostrud exercitation ullamco laboris nisi ut aliquip ex ea commodo consequat. Duis aute irure dolor in reprehenderit in voluptate velit esse cillum dolore eu fugiat nulla pariatur. Excepteur sint occaecat cupidatat non proident, sunt in culpa qui officia deserunt mollit anim id est laborum.

#### **Avalara** Communications

Lorem ipsum dolor sit amet, consectetur adipiscing elit, sed do eiusmod tempor incididunt ut labore et dolore magna aliqua. Ut enim ad minim veniam, quis nostrud exercitation ullamco laboris nisi ut aliquip ex ea commodo consequat. Duis aute irure dolor in reprehenderit in voluptate velit esse cillum dolore eu fugiat nulla pariatur. Excepteur sint occaecat cupidatat non proident, sunt in culpa qui officia deserunt mollit anim id est laborum. ns and filing<br>
ms and filing<br>
Consumer use tax<br>
et dolore magna aliqua. Ut enim<br>
et dolore magna aliqua. Ut enim<br>
pidatat non proident,<br>
klists<br>
klists

Overview | Code samples | Use cases | API references | Test your integration | Certification checklists

## Excise fees and taxes for fuels

Lorem ipsum dolor sit amet, consectetur adipiscing elit, sed do eiusmod tempor incididunt ut labore et dolore magna aliqua. Ut enim ad minim veniam, quis nostrud exercitation ullamco laboris nisi ut aliquip ex ea commodo consequat. Duis aute irure dolor in reprehenderit in voluptate velit esse cillum dolore eu fugiat nulla pariatur. Excepteur sint occaecat cupidatat non proident, sunt in culpa qui officia deserunt mollit anim id est laborum.

#### Avalara Excise

Overview | Code samples | Use cases | API references | Test your integration | Certification checklists

Overview | Code samples | Use cases | API references | Test your integration | Certification checklists

## Duties and fees for international sales

Lorem ipsum dolor sit amet, consectetur adipiscing elit, sed do eiusmod tempor incididunt ut labore et dolore magna aliqua. Ut enim ad minim veniam, quis nostrud exercitation ullamco laboris nisi ut aliquip ex ea commodo consequat. Duis aute irure dolor in reprehenderit in voluptate velit esse cillum dolore eu fugiat nulla pariatur. Excepteur sint occaecat cupidatat non proident, sunt in culpa qui officia deserunt mollit anim id est laborum.

#### **Avalara** LandedCost

Overview | Code samples | Use cases | API references | Test your integration | Certification checklists

Lorem ipsum dolor sit amet, consectetur adipiscing elit, sed do eiusmod tempor incididunt ut labore et dolore magna aliqua. Ut enim ad minim veniam, quis nostrud exercitation ullamco laboris nisi ut aliquip ex ea commodo consequat. Duis aute irure dolor in reprehenderit in voluptate velit esse cillum dolore eu fugiat nulla pariatur. Excepteur sint occaecat cupidatat non proident, sunt in culpa qui officia deserunt mollit anim id est laborum.

#### **Avalara** CertCapture

Overview | Code samples | Use cases | API references | Test your integration | Certification checklists

Lorem ipsum dolor sit amet, consectetur adipiscing elit, sed do eiusmod tempor incididunt ut labore et dolore magna aliqua. Ut enim ad minim veniam, quis nostrud exercitation ullamco laboris nisi ut aliquip ex ea commodo consequat. Duis aute irure dolor in reprehenderit in voluptate velit esse cillum dolore eu fugiat nulla pariatur. Excepteur sint occaecat cupidatat non proident, sunt in culpa qui officia deserunt mollit anim id est laborum.

#### **Avalara** TrustFile

Overview | Code samples | Use cases | API references | Test your integration | Certification checklists

**Avalara.com** (i) Help Center

## Standalone solution for preparing & filing tax returns

© 2016 Avalara, Inc. All rights reserved | Terms of use | Privacy policy

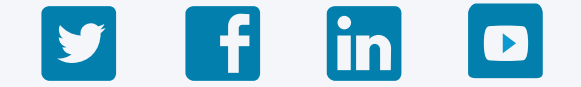

Learn more about Avalara Returns | Learn more about Avalara Returns for Excise

Avalara Returns is a fully-managed solution that incorporates a Treasury solution for simple payment, guaranteed on-time filing, audit support, and notice management. There are currently no APIs available for Avalara Returns – data is populated from AvaTax transactions and returns are managed by the merchant through the provided Customer Portal.

#### Avalara Returns

#### Use the AvaTax API to prepare and file AvaTax-integrated returns

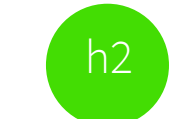

## Sales & sellers use tax Value-added tax (VAT) Consumer use tax

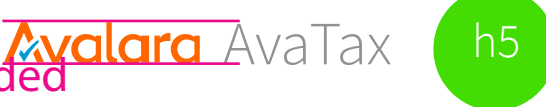

16px height; note that CertCapture logo has a descender that is not included in the 20px height

Use cases | API references

Tools | Checklist

 $h5$ 

**Avalara.com** (i) Help Center

# Fast and easy integration with AvaTax

Development tools & support

> Lorem ipsum concise description goes here

Prototyping tools

Lorem ipsum concise description goes here

Building a certified integration has benefits

> Lorem ipsum concise description goes here

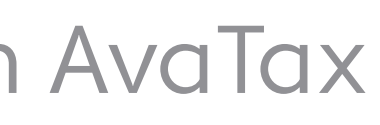

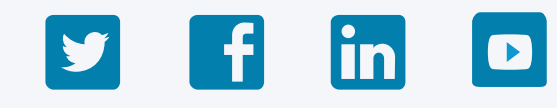

Integration testing resources

Lorem ipsum concise description goes here

## Avalara Developer / AvaTax

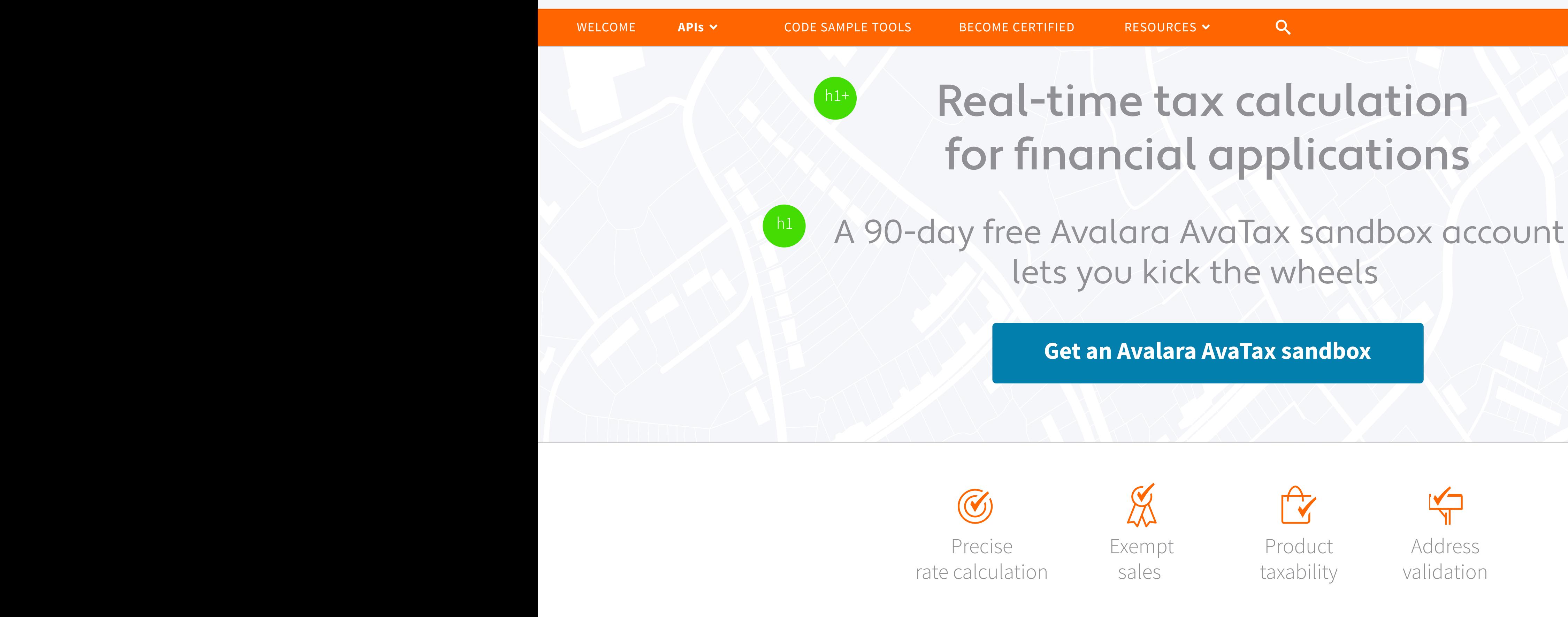

# Become familiar with core AvaTax features

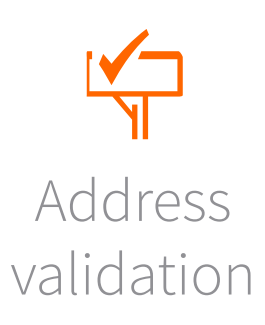

© 2016 Avalara, Inc. All rights reserved | Terms of use | Privacy policy

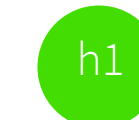

Max. Length: 25

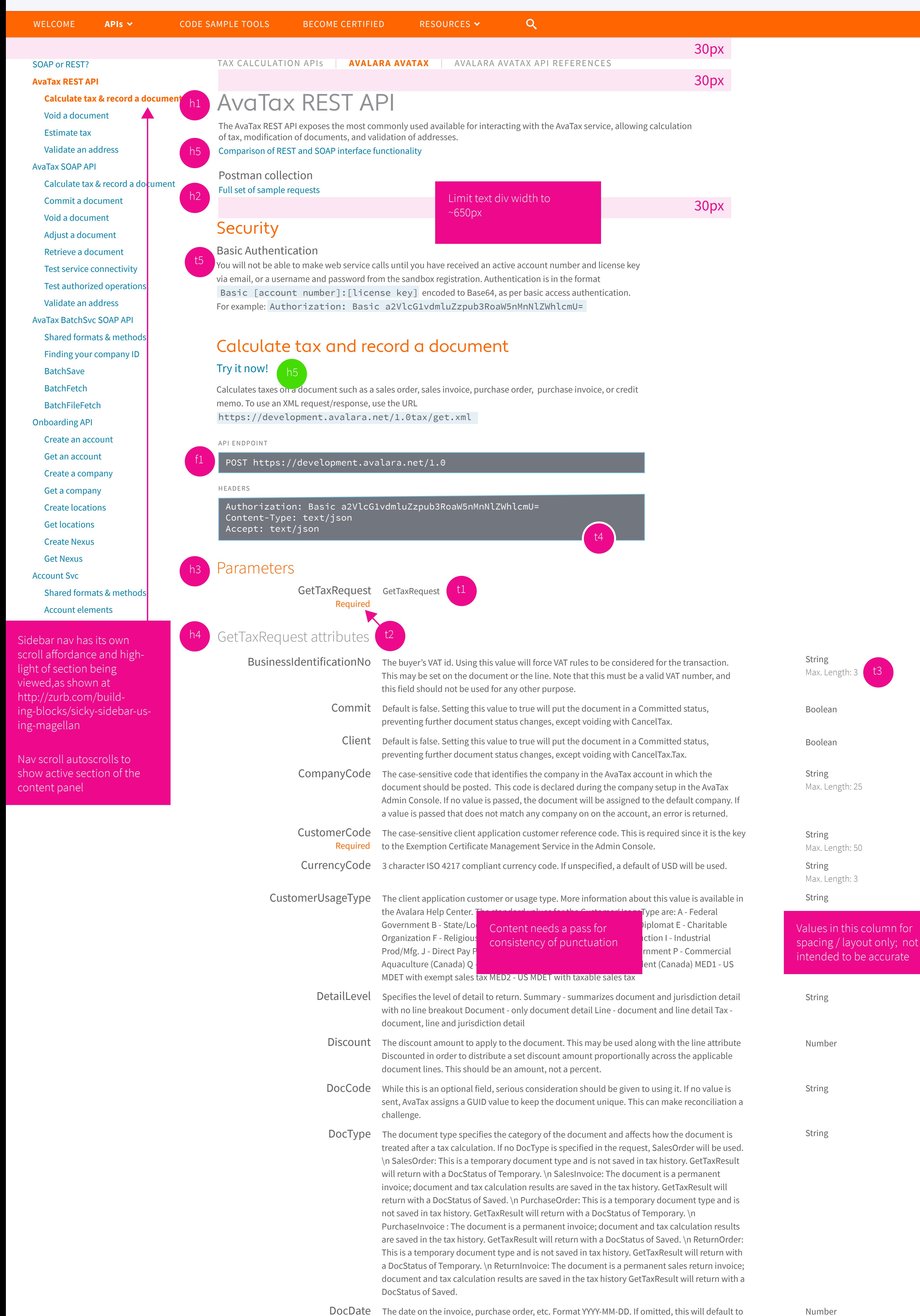

DocDate The date on the invoice, purchase order, etc. Format YYYY-MM-DD. If omitted, this will default to the current date.

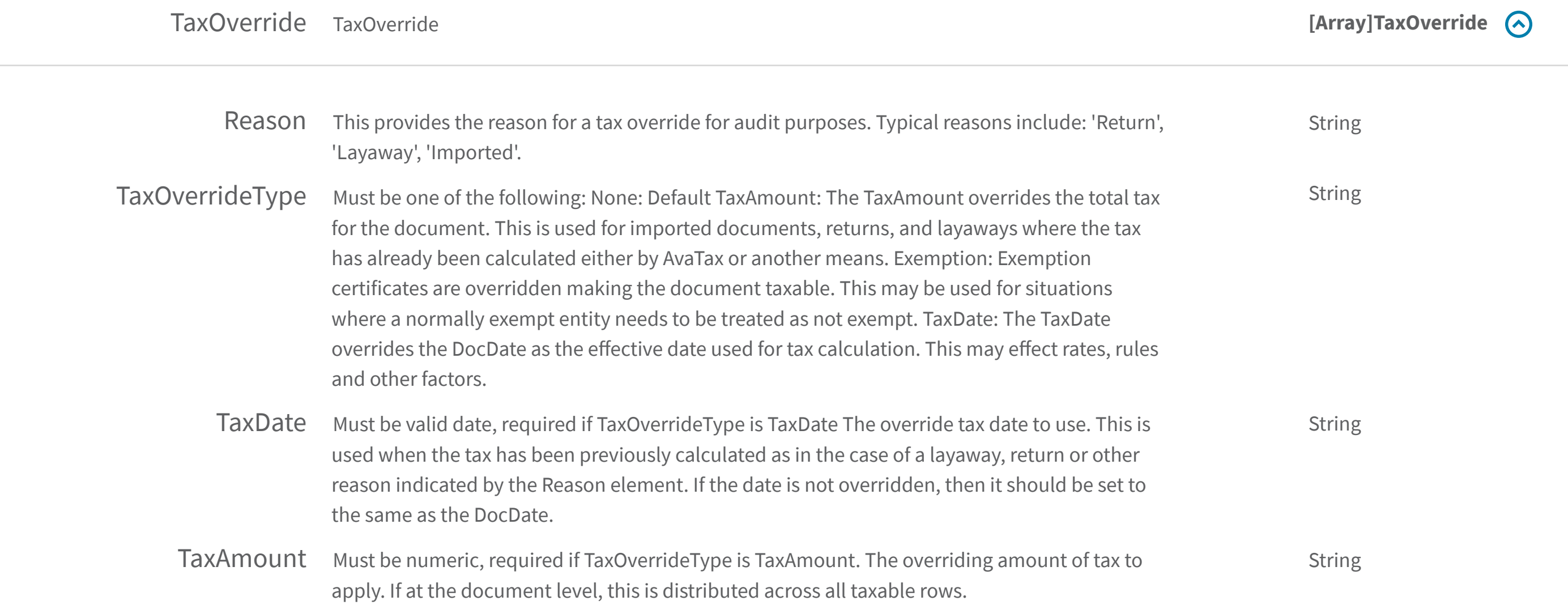

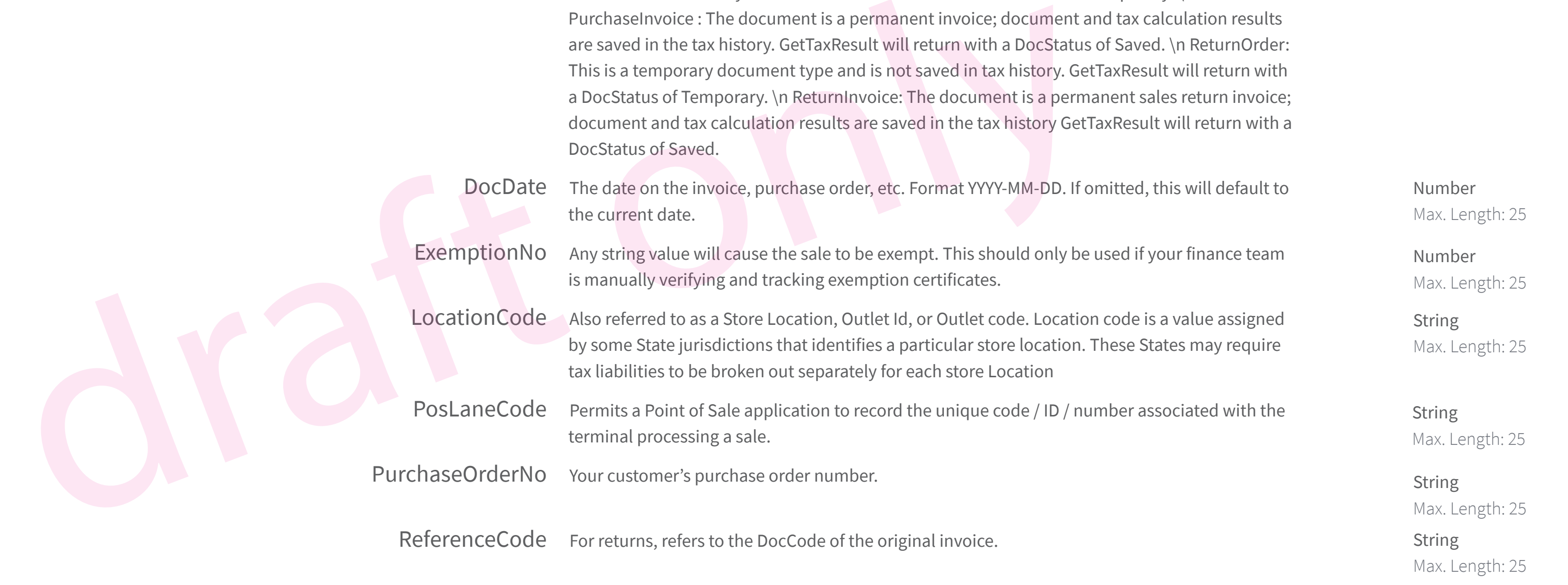

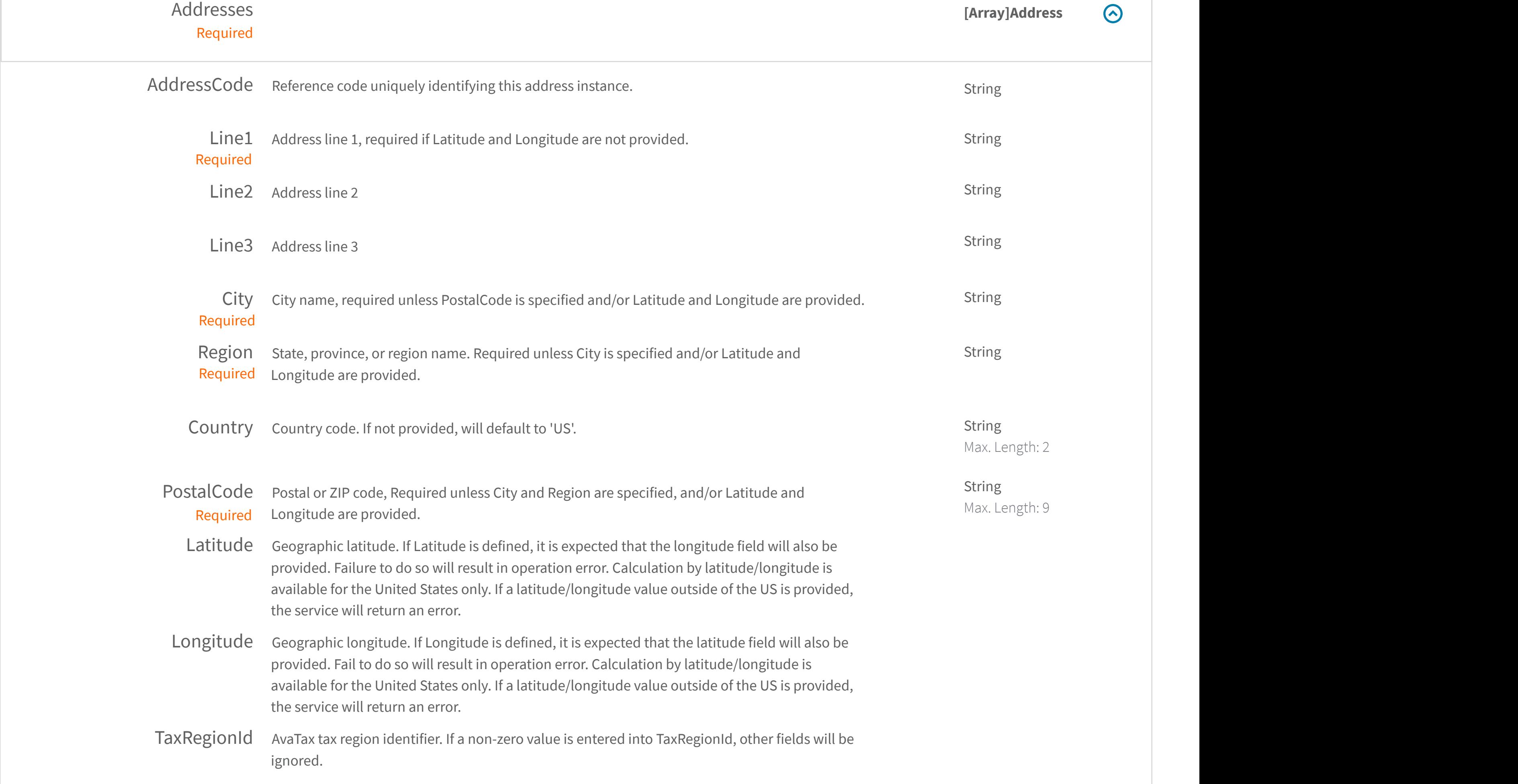

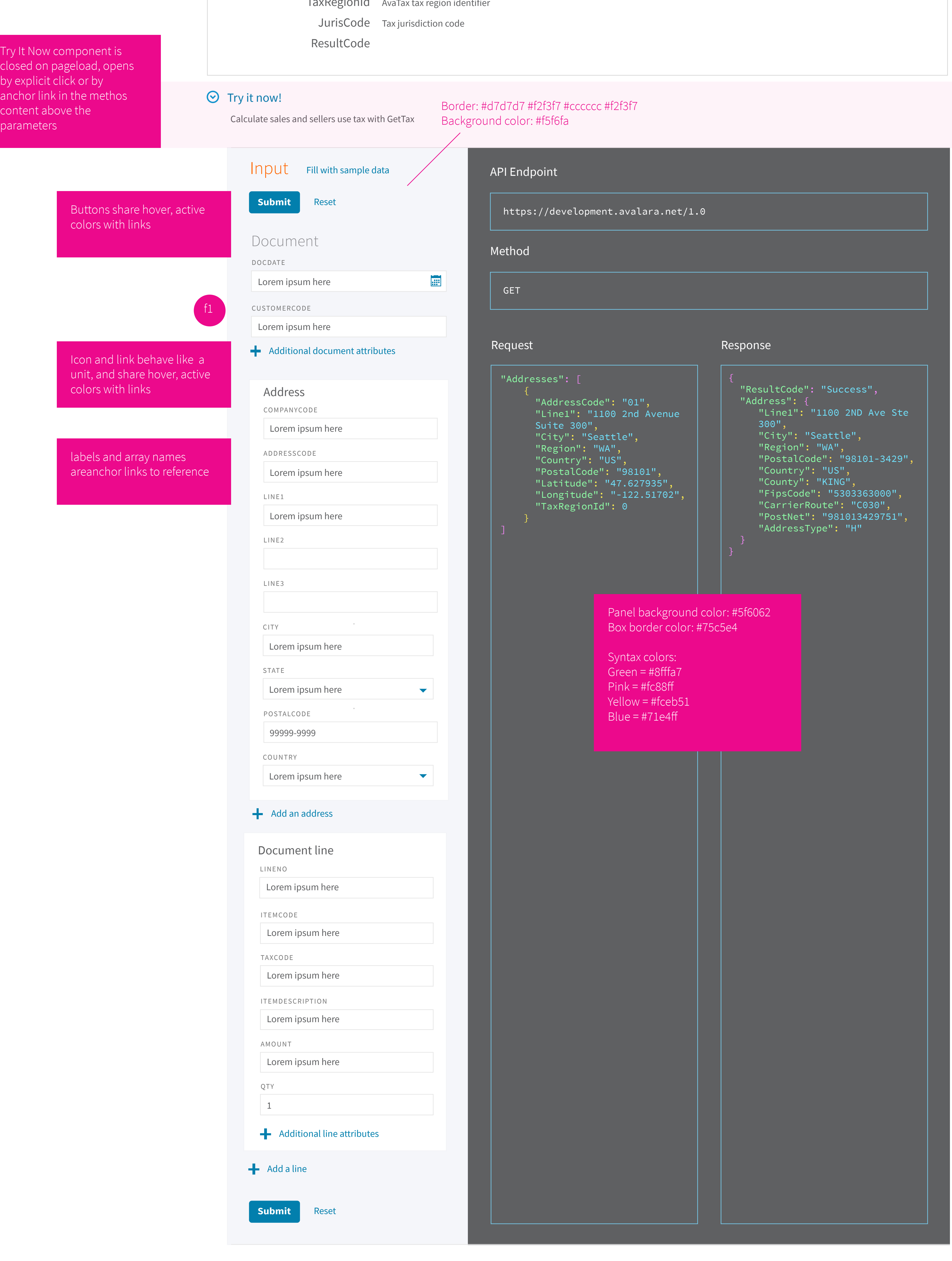

#### Responses

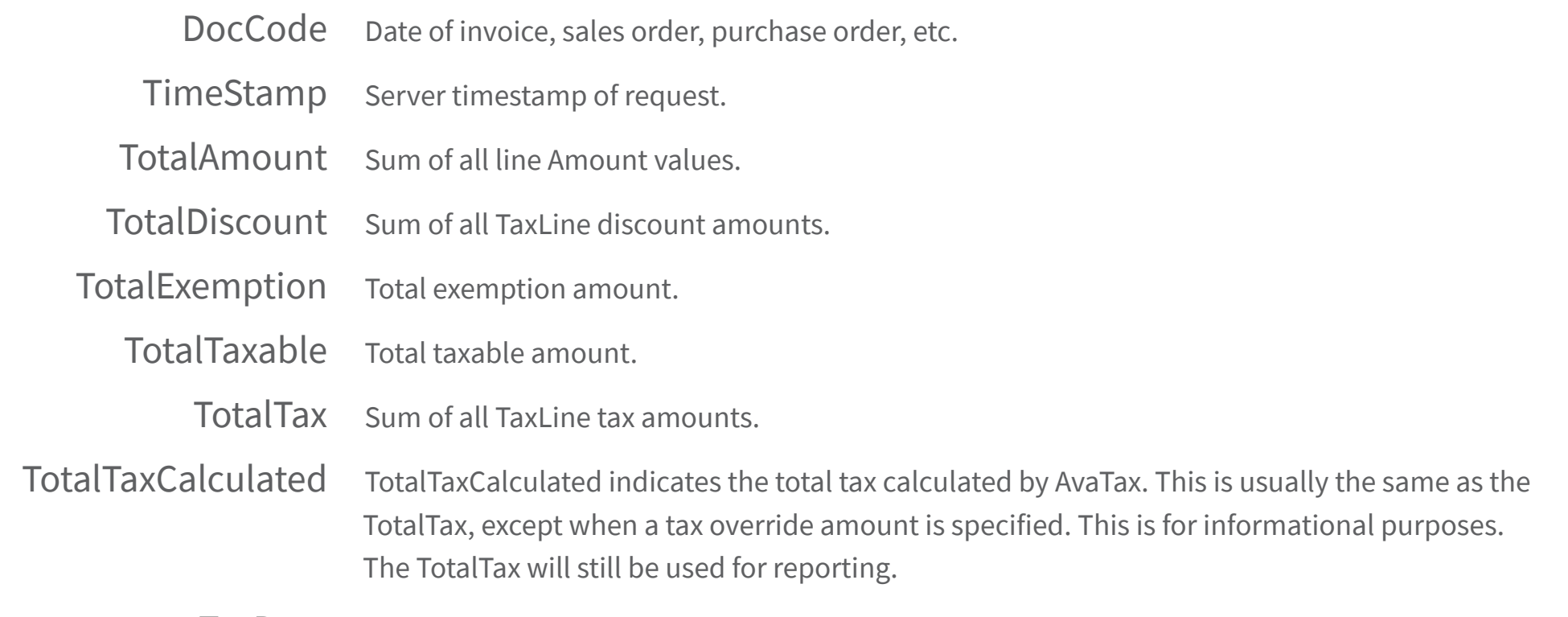

TaxDate Date used to assess tax rates and jurisdictions.

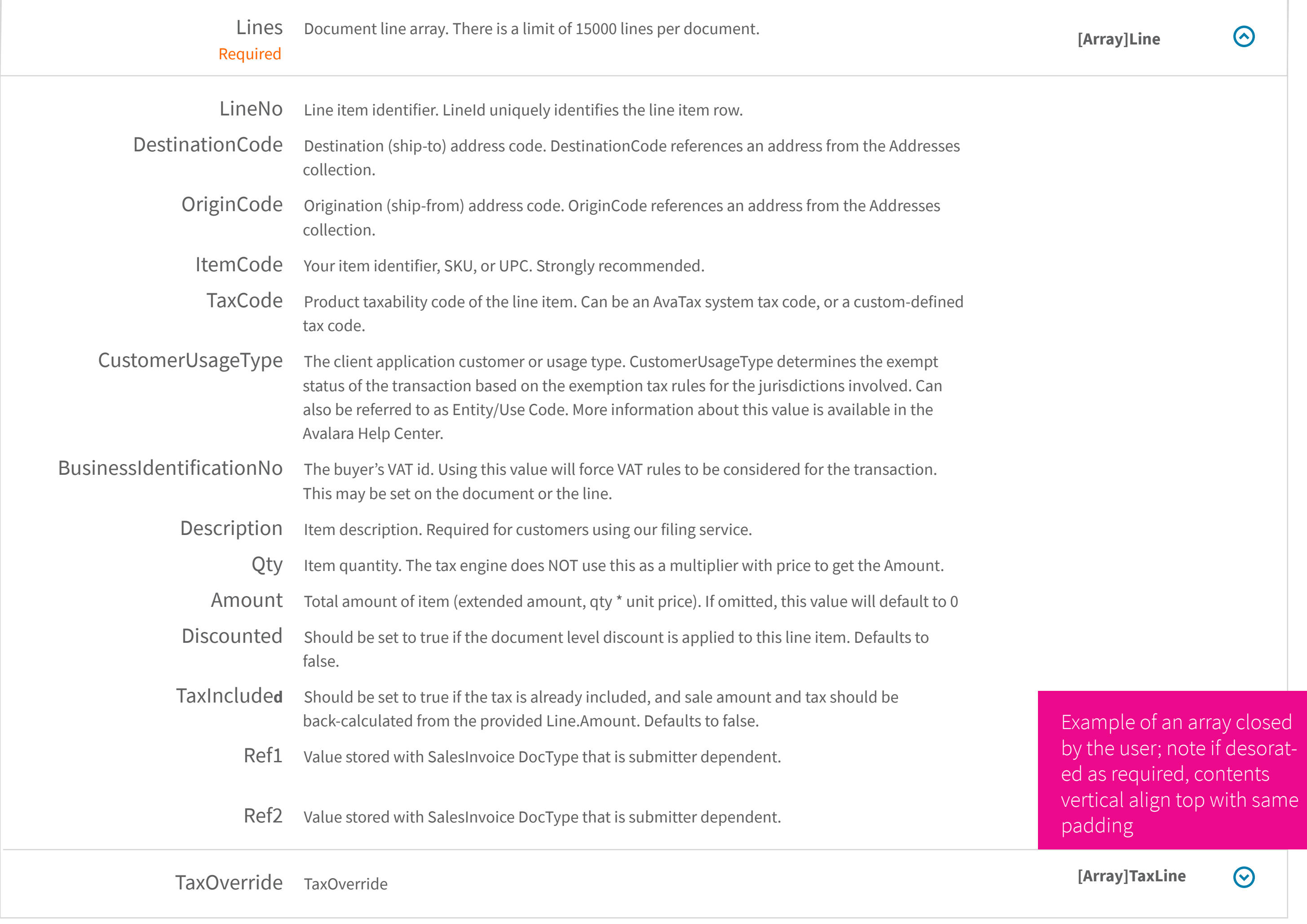

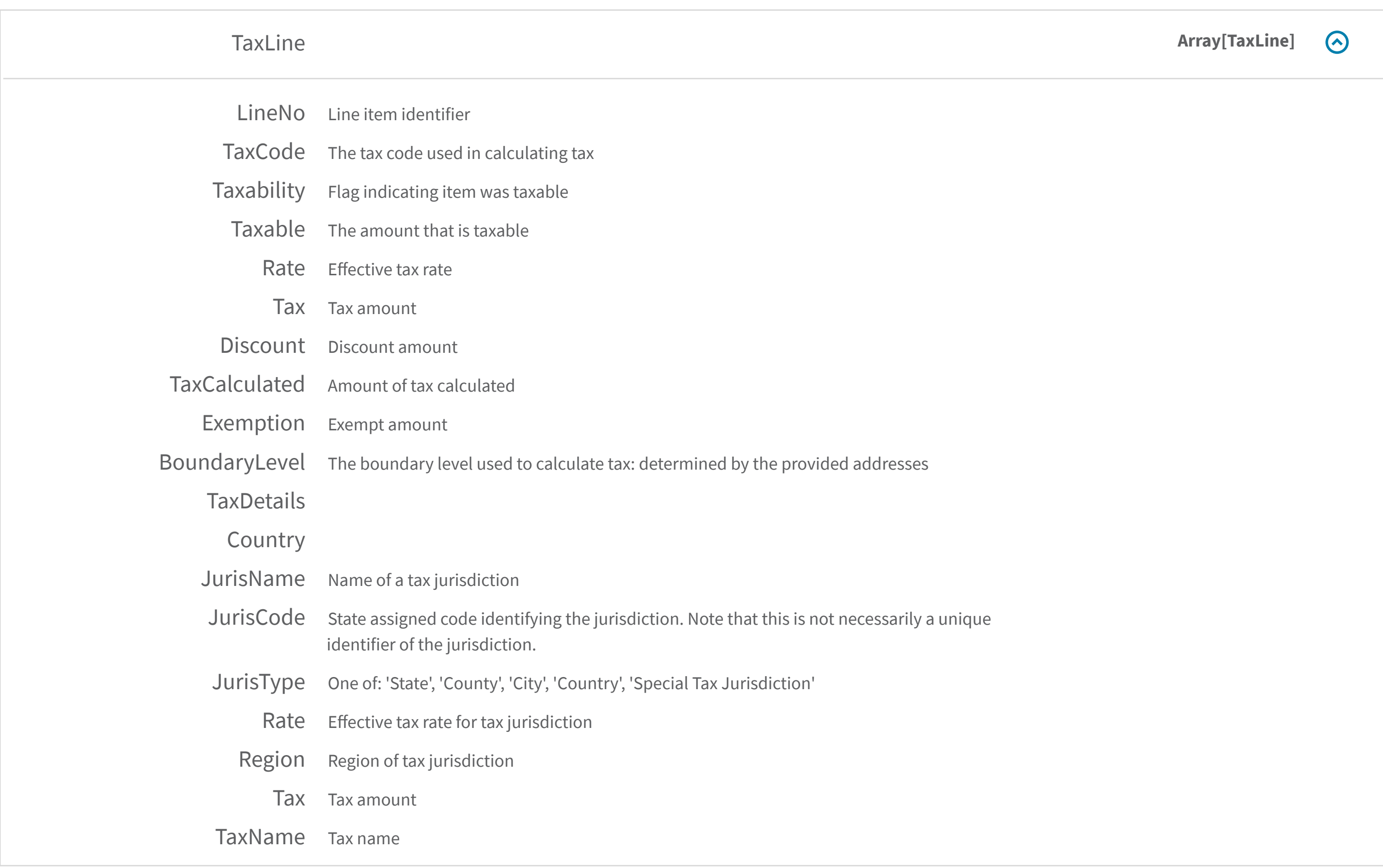

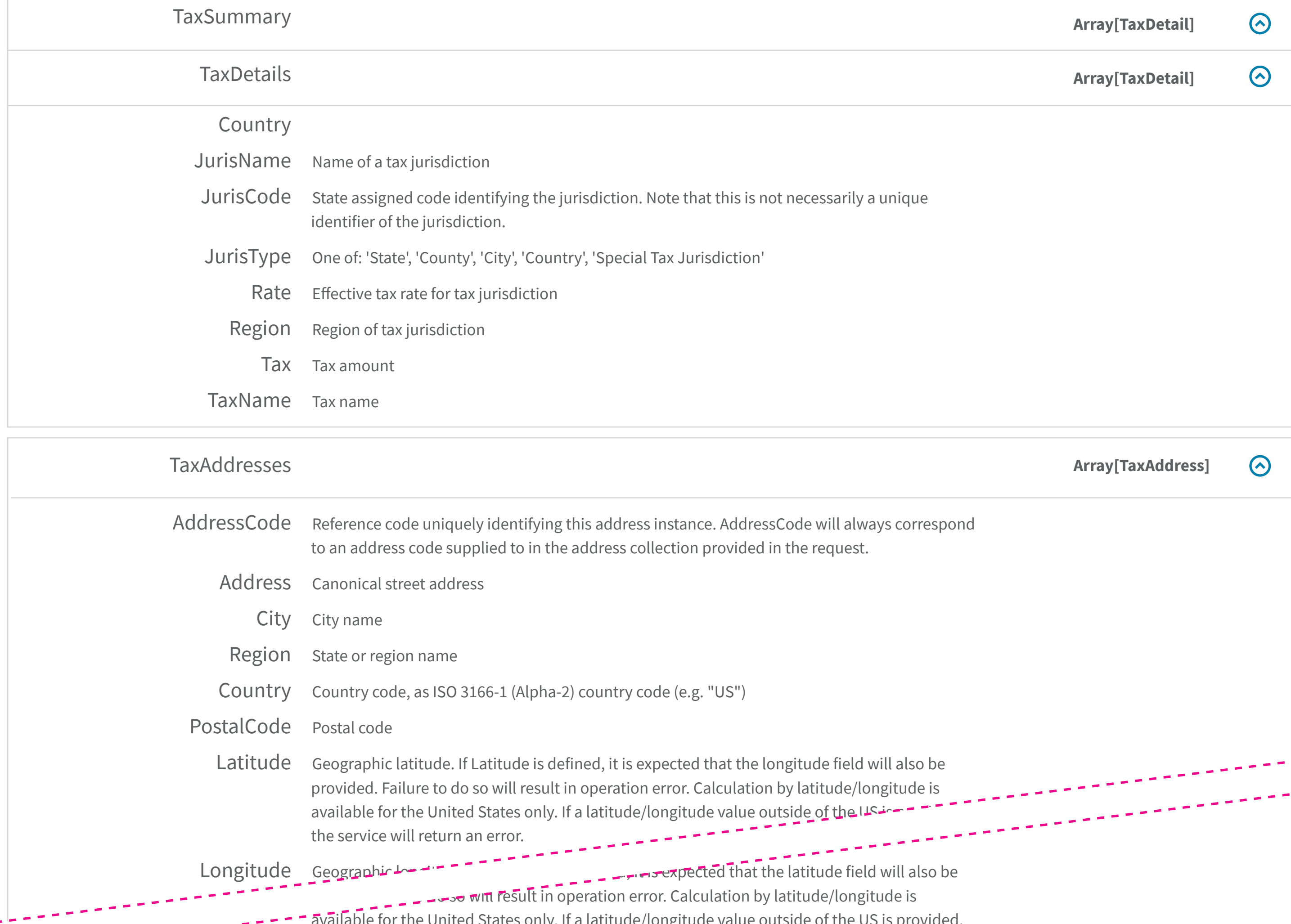

available for the United States only. If a latitude/longitude value outside of the US is provided,  $\mathbb{R}$  and a set of the set of the set of the set of the set of the set of the set of the set of the set of the set of the set of the set of the set of the set of the set of the set of the set of the set of the set of t the service will return an error. TaxRegionId AvaTax tax region identifier

## Void a document

Voids or deletes and existing transaction record from the AvaTax system. To use the xml for this operation specify the request `Content-Type: text/xml`. No modification needs to be made to the URL.

 $\bullet$ in

#### Make a tax call  $\left(3\right)$

Now that you have an account with company settings, you're ready to make an API request!

We've automatically filled in the required POST parameters to calculate the sales tax on a \$10 sale amount using the Avalara corporate address at 100 Ravine Lane, Bainbridge Island, WA.

#### POST request

We will make a POST request to URL:

Use an online encoding tool or perhaps one of the REST client apps for Google Chrome to create a Basic Authorization Header from your username and password.

It will look something like this:

The POST body will be:

#### Sign up for an AvaTax Developer account  $\mathbf{2}$

## Avalara Developer / AvaTax

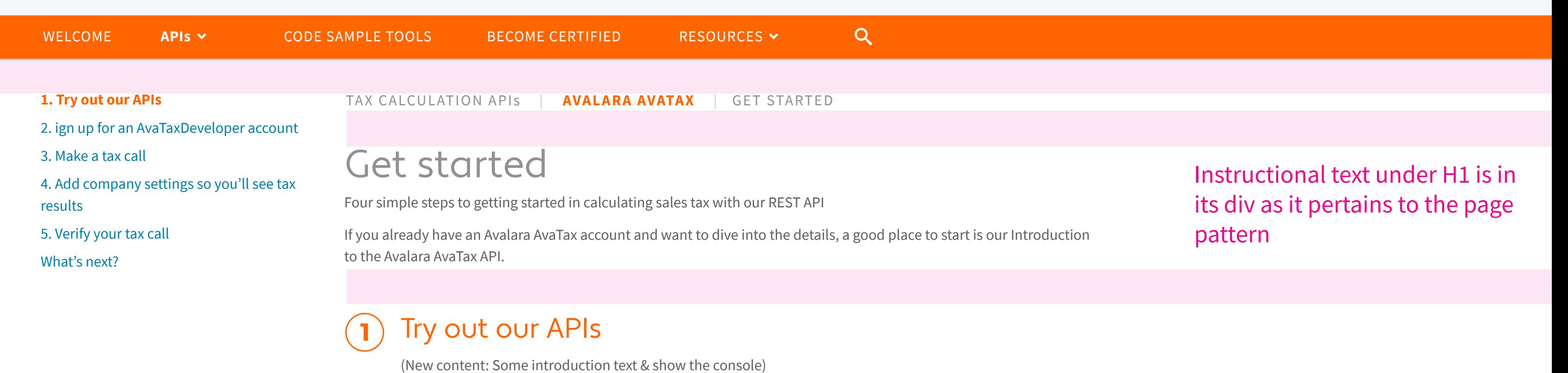

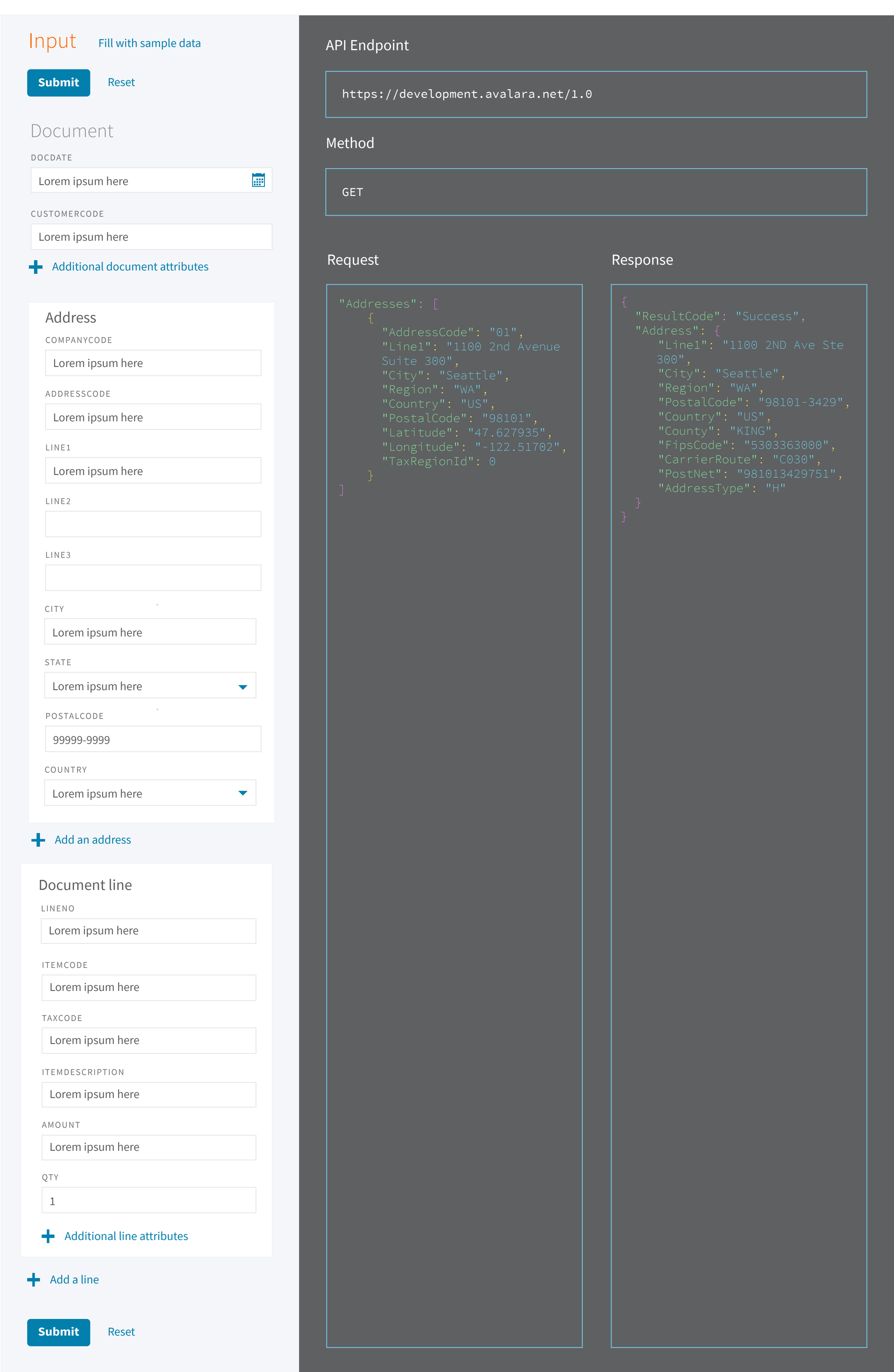

This sandbox account is for evaluation only and is initially active for 30 days, but you can request an extension if needed. You will need to add company profile and tax profile information to calculate sales tax. It is based on an AvaTax Basic subscription and includes access to Nexus Jurisdictions in the U.S. and Canada only. To access full AvaTax Pro System Tax Code functionality or Global Nexus Jurisdictions, please contact sales to inquire about a paid development account.

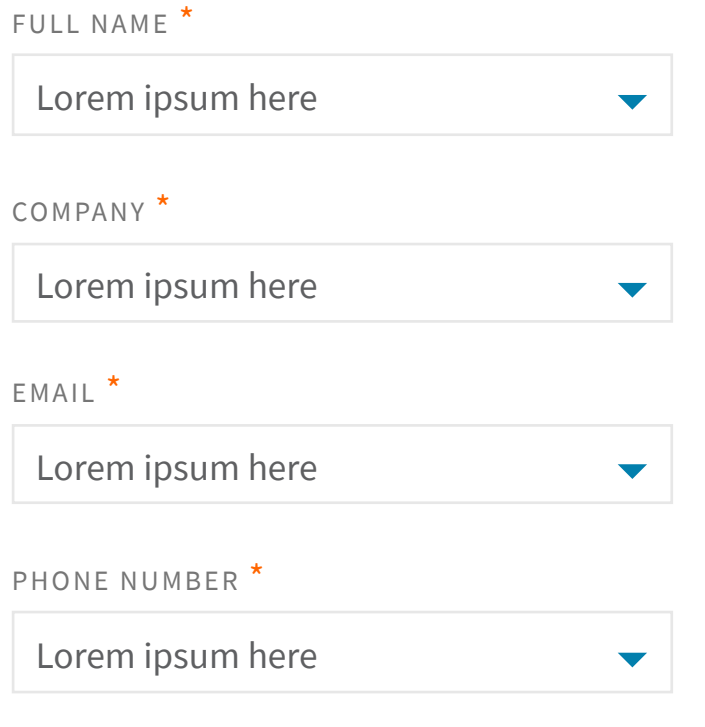

**Get started**

https://development.avalara.net/1.0

Authorization: Basic c29tZS51c2VyQGNvbXBhbnkuY29tOlA0JCR3MHJk

#### Verify your tax call  $(5)$

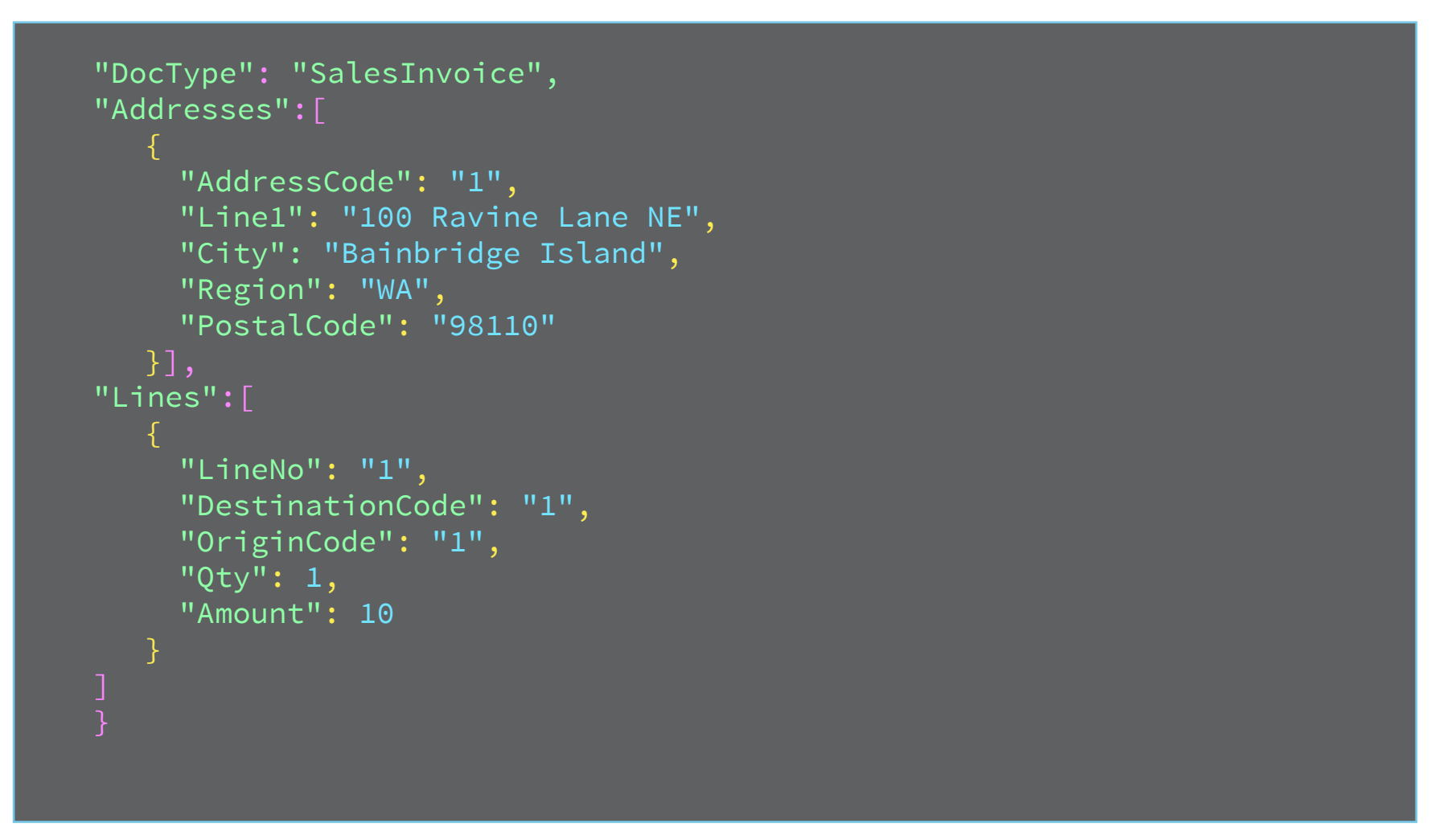

#### What's next?  $h1$

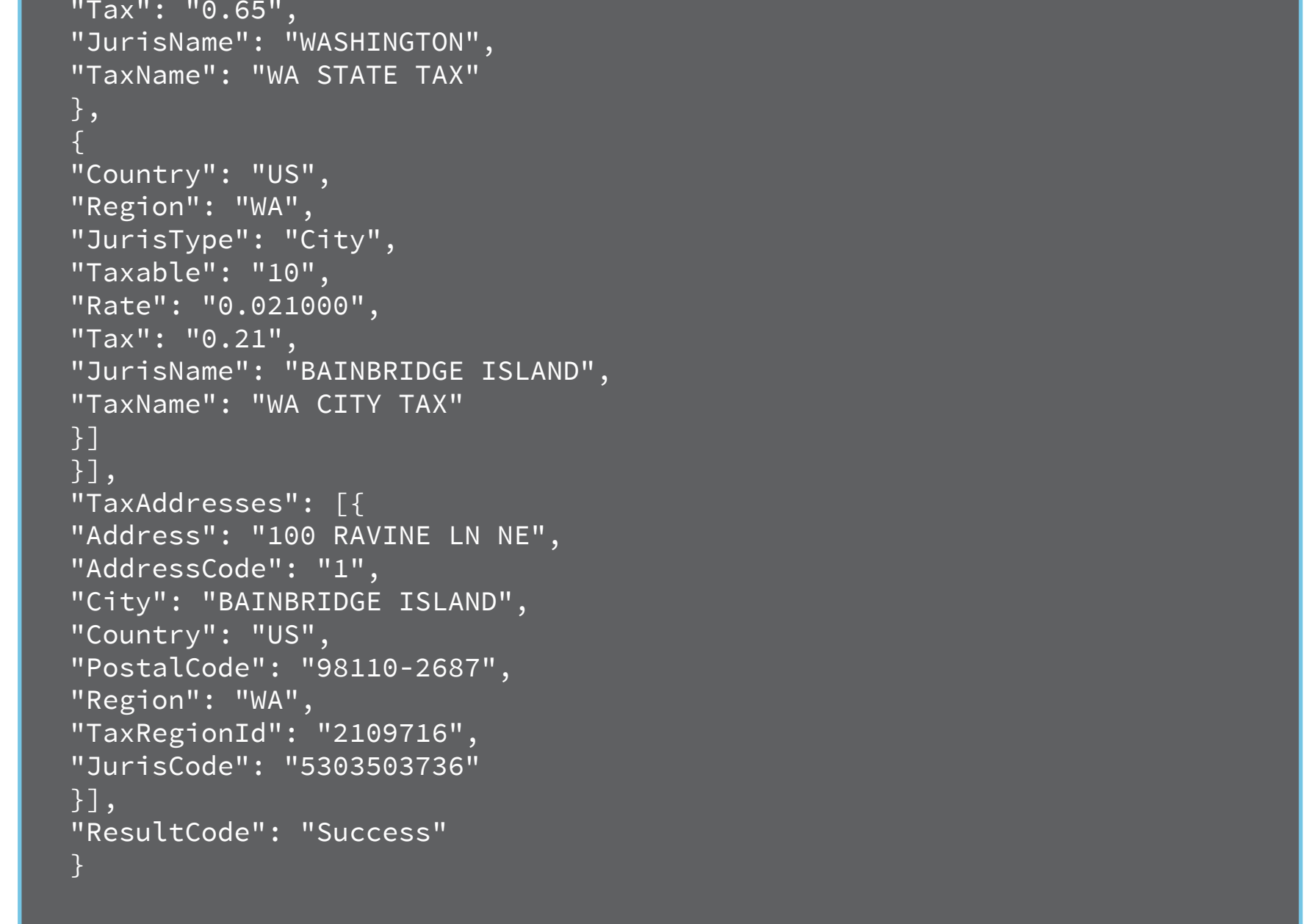

**DocDate** is the date used to calculate the tax, and to identify the date on which the invoice is recorded. This should be your invoice date.

**CustomerCode** uniquely identifies the end customer making the purchase.

**DocCode** is a unique identifier of the transaction. This is often invoice number.

**DocType** tells Avalara what kind of transaction this is. In this case, it is a document that represents a sale, and should be saved in our database.

**Address** in this case is used as both the origin and destination. In general, these may not be the same.

**Lines** is an array of all line items on the invoice (including any freight and miscellaneous charges). Each invoice line should be a line on the tax request, and should specify a line number (unique within the document), quantity, and extended amount.

#### Important

The dollar amount must be nonzero to calculate nonzero tax (tax on \$0 will always be \$0)

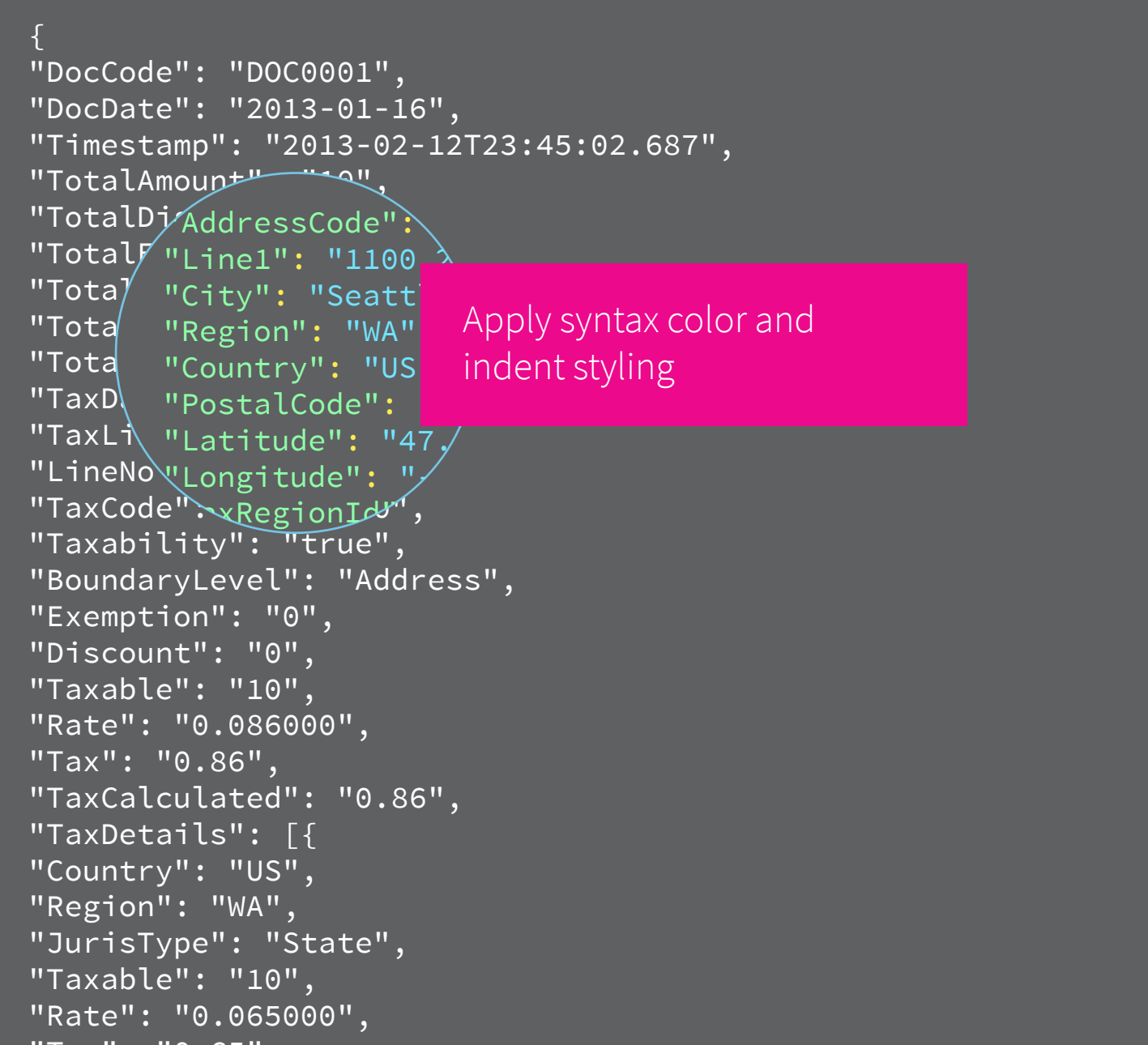

You will need your account credentials (Username and Password) to make a successful API call

#### POST response

Document-level tax calculation results are available at the root level of the response, notably TotalTax. This is the total amount of tax calculated on the invoice.

Each Line item in the request is represented in the response by a TaxLine, which shows line-level tax calculation results. The jurisdictional breakout of the tax calculation for each line is displayed as an array of TaxDetails.

## Add company settings so you'll see tax results

Visit the AvaTax Development Admin Console and you will be prompted to change your password. In addition to changing your password, you will need to add a company and some nexus jurisdiction selections to get any tax results.

#### Note

 $\overline{4}$ 

In order to match the sample code we provide, use CompanyCode APITrialCompany when creating your company. If you use some other CompanyCode value remember to change the value in your samples.

The tax request you made in Step 3 will be viewable in the Admin Console. Log in and navigate to the Transactions tab to verify that you have produced a successful outcome.

View an example of a successful tax call

#### Good idea

Check the Admin Console periodically to verify that you're getting the results you expect

If you didn't already check out the Introduction to the Avalara AvaTax API, that's where you should go next. We also recommend that you take a look at the API Reference, review our integration checklist, and check out the Developer Community. A larger set of sample requests are also available as a Postman collection.

Recommend we use the Spsce Needle address, since it doesn't move:

400 Broad St, Seattle, WA 98109

## Compliance document management

Avalara Returns **Overview** 

Avalara CertCapture Overview | API references

## Returns & filing

Avalara AvaTax Overview | Hello World | Use cases | API references Set up your sandbox | Test your integration | Integration checklists

> Avalara TrustFile Overview | API references

## Avalara Developer / AvaTax

## Tax calculation

Avalara AvaTax Communications Overview | API references | Integration checklist

Avalara AvaTaxExcise Overview | API references

Avalara LandedCost Overview | API references

APIs overview

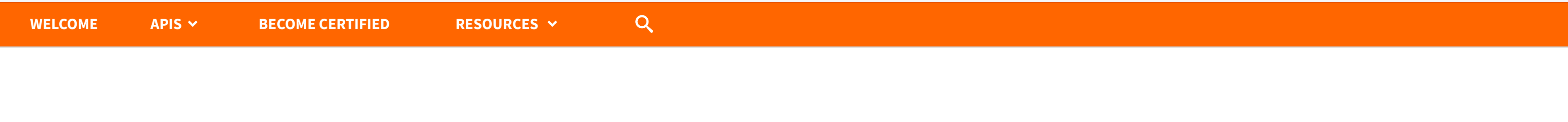

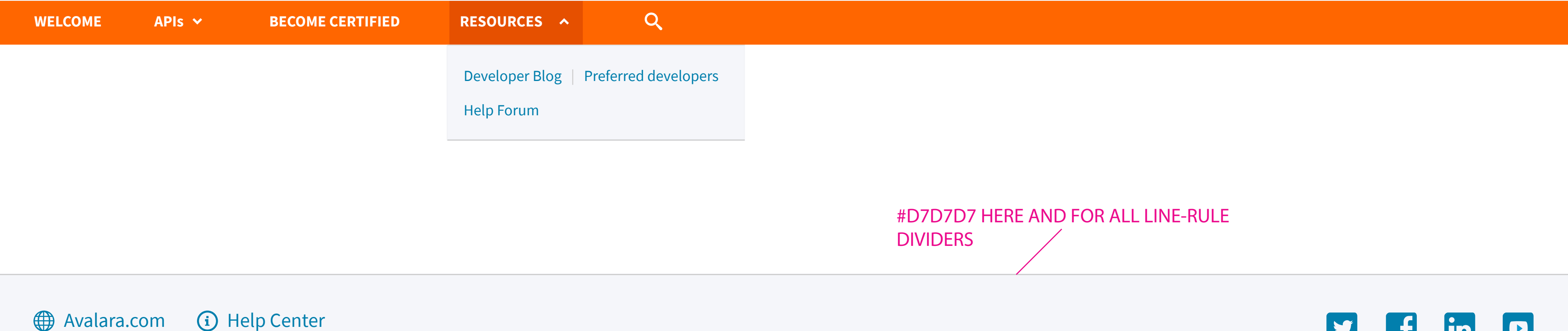

© 2016 Avalara, Inc. All rights reserved | Terms of use | Privacy policy

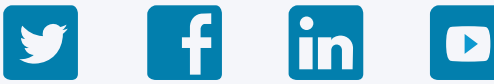

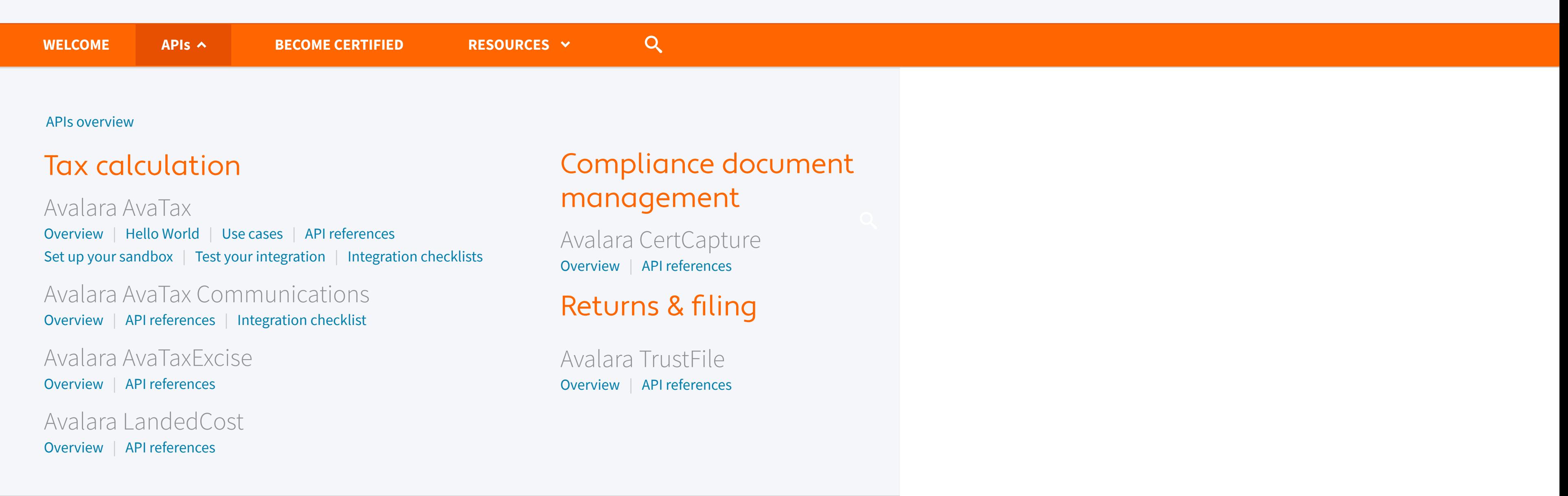

#### Avalara Developer / AvaTax

## **Avalara Developer / AvaTax**

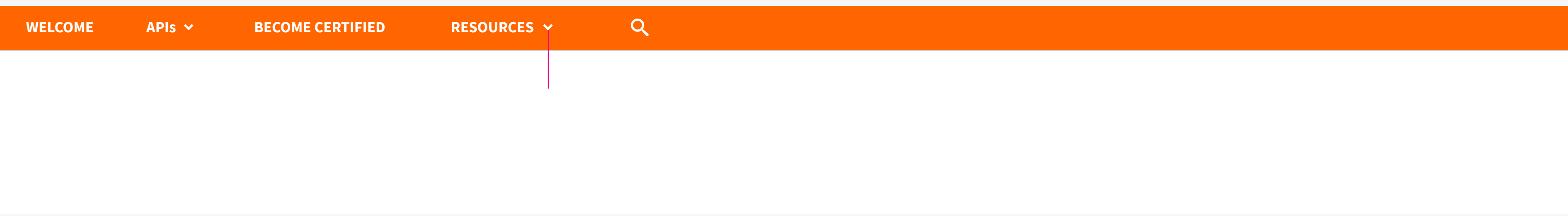

## Avalara Developer / AvaTax

#### Checkbox component not shown on global-search pagesAvalara Developer / AvaTax × Search entire site **WELCOME APIs BECOME CERTIFIED RESOURCES Search** *Search Developer/AvaTax* Checkbox border #d7d7d7, 16px × Input field border #d7d7d7  $\triangleright$  Search entire site Border and fill #22ae36 when checked Checkmark is in our icomoon font **Search**

#### Avalara Developer / AvaTax

## Avalara Developer / AvaTax

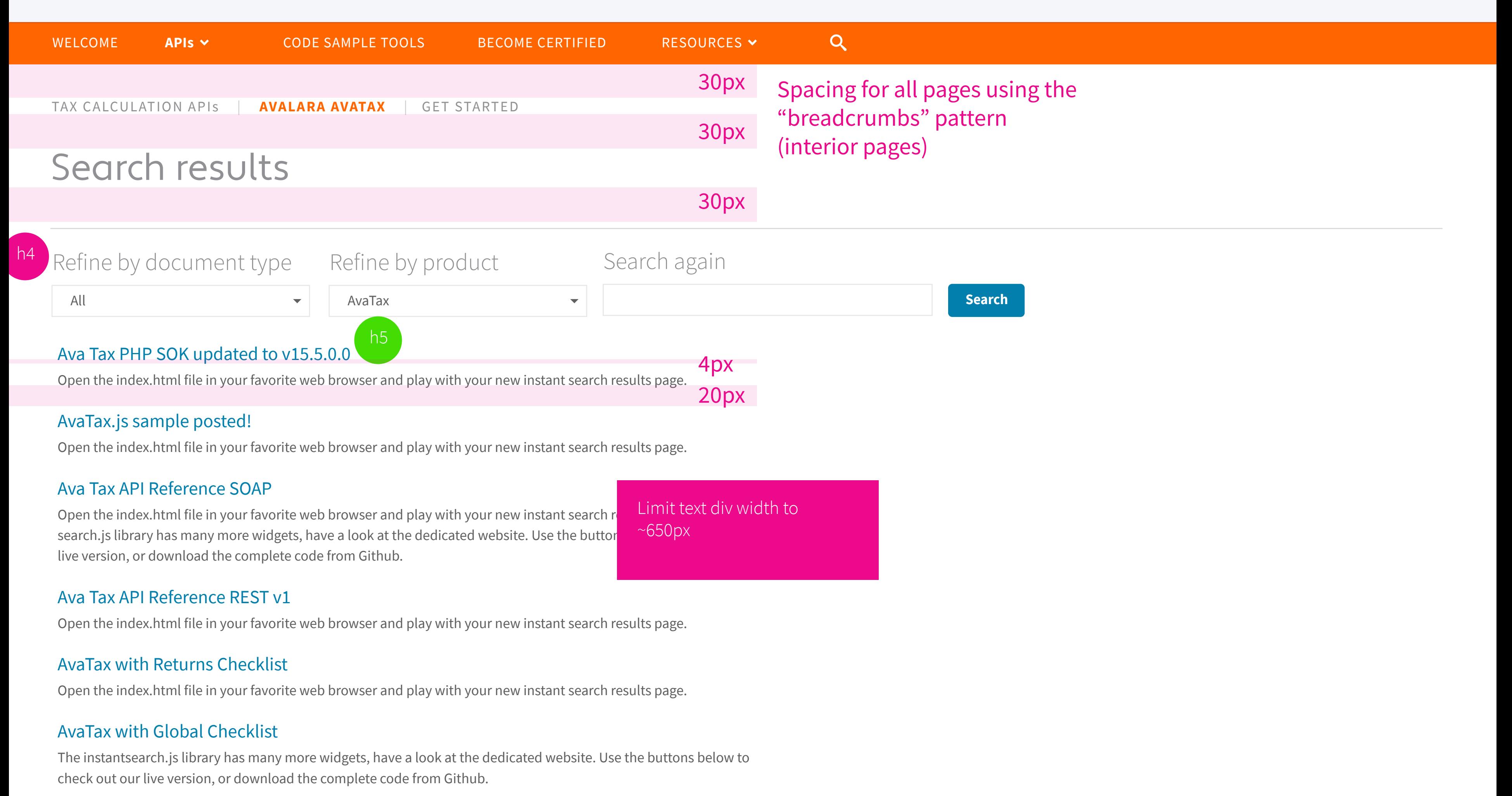

#### AvaTax with CertCapture Checklist

The instantsearch.js library has many more widgets, have a look at the dedicated website. Use the buttons below to check out our live version, or download the complete code from Github. TRY IT LIVE! VIEW THE SOURCE CODE

Open the index.html file in your favorite web browser and play with your new instant search results page.

#### Ava Tax iAPI Reference SOAP BatchSvc

Open the index.html file in your favorite web browser and play with your new instant search results page.

#### AvaTax Excise API Reference

Open the index.html file in your favorite web browser and play with your new instant search results page.

#### Ava Tax w th Address Validation Checklist

Open the index.html file in your favorite web browser and play with your new instant search results page.

#### Ava Tax iAPI Reference SOAP AccountSvc

The instantsearch.js library has many more widgets, have a look at the dedicated website. Use the buttons below to check out our live version, or download the complete code from Github. TRY IT LIVE! VIEW THE SOURCE CODE

#### AvaTax Certification

The instantsearch.js library has many more widgets, have

#### Avalara Ava Tax with Stripe.js

The instantsearch.js library has many more widgets, have a look at the dedicated website. Use the buttons below to check out our live version, or download the complete code from Github. TRY IT LIVE! VIEW THE SOURCE CODE

#### Avalara Avatax REST SOK for iOS now available!

#### Avalara Ava Tax API Demo

The instantsearch is library has many more widgets, have a look at the dedicated website. Use the buttons bel

## Avalara Developer

**MENU**

 $\overline{\mathcal{L}}$ 

© 2016 Avalara, Inc. All rights reserved. Terms of use | Privacy policy

# Avalara is all about tax compliance alara is all about tax compliance<br>
API solutions<br>
API Solutions<br>
API Solutions<br>
API Solutions<br>
API Solutions<br>
API Solutions<br>
API Solutions<br>
API Solutions<br>
API Solutions<br>
API Solutions<br>
API Solutions<br>
API Solutions<br>
API Sol

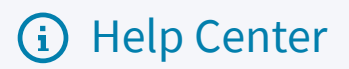

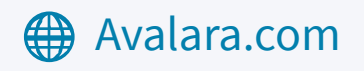

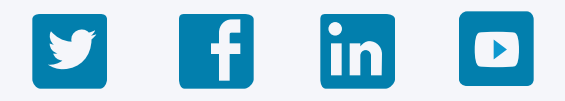

#### API solutions

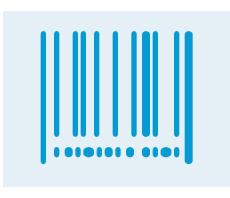

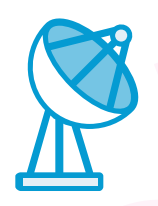

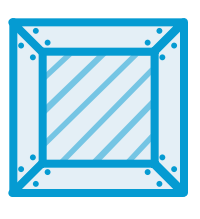

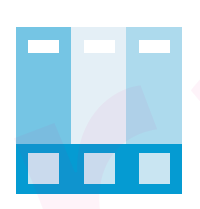

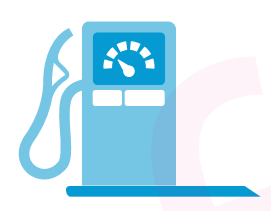

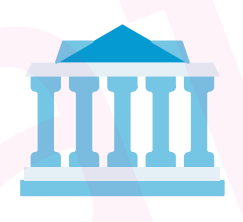

#### A 90-day free Avalara AvaTax sandbox account lets you kick the wheels

#### **Get an Avalara AvaTax sandbox**

#### **Get an Avalara AvaTax sandbox**

You'll be set up with an AvaTax Basic subscription which lets you calculate taxes in the U.S. and Canada only See the steps below so that you fully integrate with Avalara AvaTax and leverage what it can do for your financial application Please contact us if you need to request an extnsion, evaluate our global tax calculation or other compliance services

Bring real-time tax calculation to your financial app to your financial ann "Timestamp": "2016-07-19T21:12:25.3765975Z",

"Total Amount": "10", "10", "10", "10", "10", "10", "10", "10", "10", "10", "10", "10", "10", "10", "10", "10", "10", "10", "10", "10", "10", "10", "10", "10", "10", "10", "10", "10", "10", "10", "10", "10", "10", "10", "1 "TotalDiscount": "0", "TotalExemption": "0", "TotalTaxable": "10" "TotalTax": "0.87<sup>"</sup> "TotalTaxCalculate "TaxLines": [ ring real-time tax calculation<br>to your financial app<br>"TotalDiscount": "0",<br>"TotalExemption": "0",<br>"TotalTaxable": "10",<br>"TotalTax": "0.87"<br>"TotalTaxCalculate"<br>TaxLines": [<br>**Get an Avalara AvaTax sandbox** 

## **Avalara** Developer / AvaTax

**MENU**

Real-time tax calculation for financial applications

A 90-day free Avalara AvaTax sandbox account lets you kick the wheels Real-time tax calculation<br>for financial applications<br>A 90-day free Avalara AvaTax sandbox account<br>lets you kick the wheels<br>**Get an AvaIara AvaTax sandbox** draft only

**Get an Avalara AvaTax sandbox**

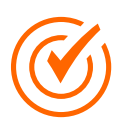

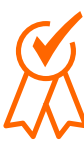

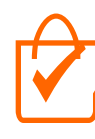

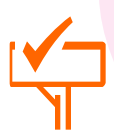

Precise rate calculation

Exempt sales

Product taxability

Address validation

 $|{\bf in}|$ 

 $\blacktriangleright$ 

f

Become familiar with core AvaTax features

Use cases | API references

Fast and easy integration with AvaTax Become familiar<br>
core AvaTax fea<br>
Use cases | API refe<br>
— Fast and easy inte<br>
with AvaTax<br>
Tools | Checkli

Tools | Checklist

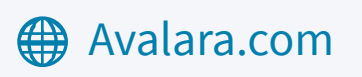

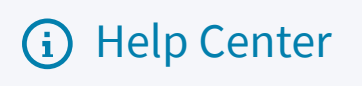

© 2016 Avalara, Inc. All rights reserved. Terms of use | Privacy policy

## **Avalara** Developer

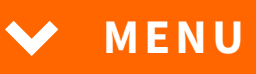

Grow your your customer base and recurring revenue with a certified Avalara integration

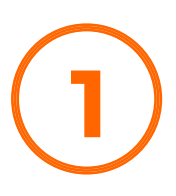

Kick off

#### Day 0

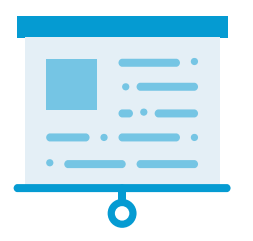

CTA link? Market ready

#### Day 30

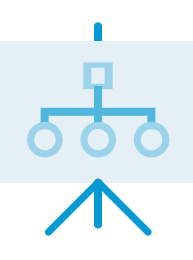

Functional review

#### Day 60

Day 90

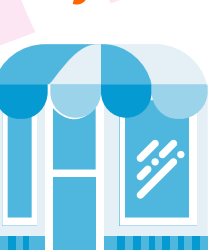

Start by building a certified integration with Avalara AvaTax and its Admin Console for real-time tax calculation

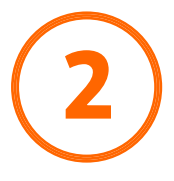

Design/Build plan CTA link? CTA link? CTA link?

Expand to offer the entire breadth of Avalara tax compliance solutions

We have an efficient timeline to becoming a market-ready, certified Avalara integration partner

#### headline goes here

© 2016 Avalara, Inc. All rights reserved. Terms of use | Privacy policy

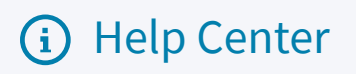

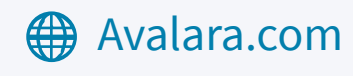

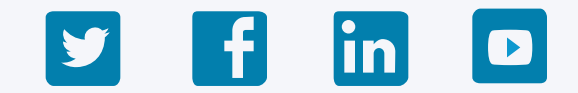

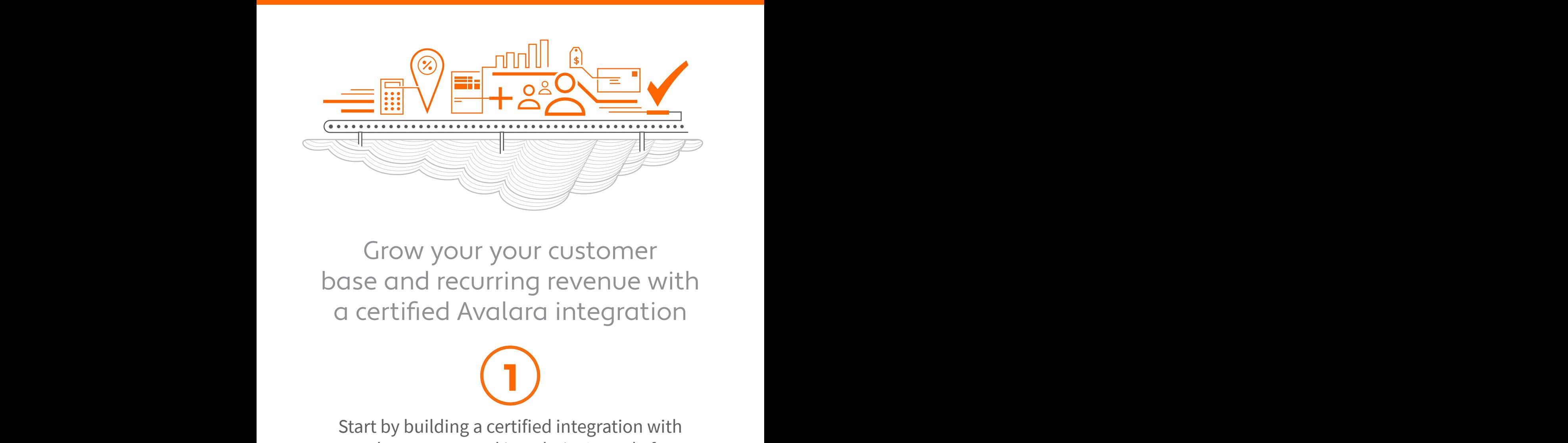

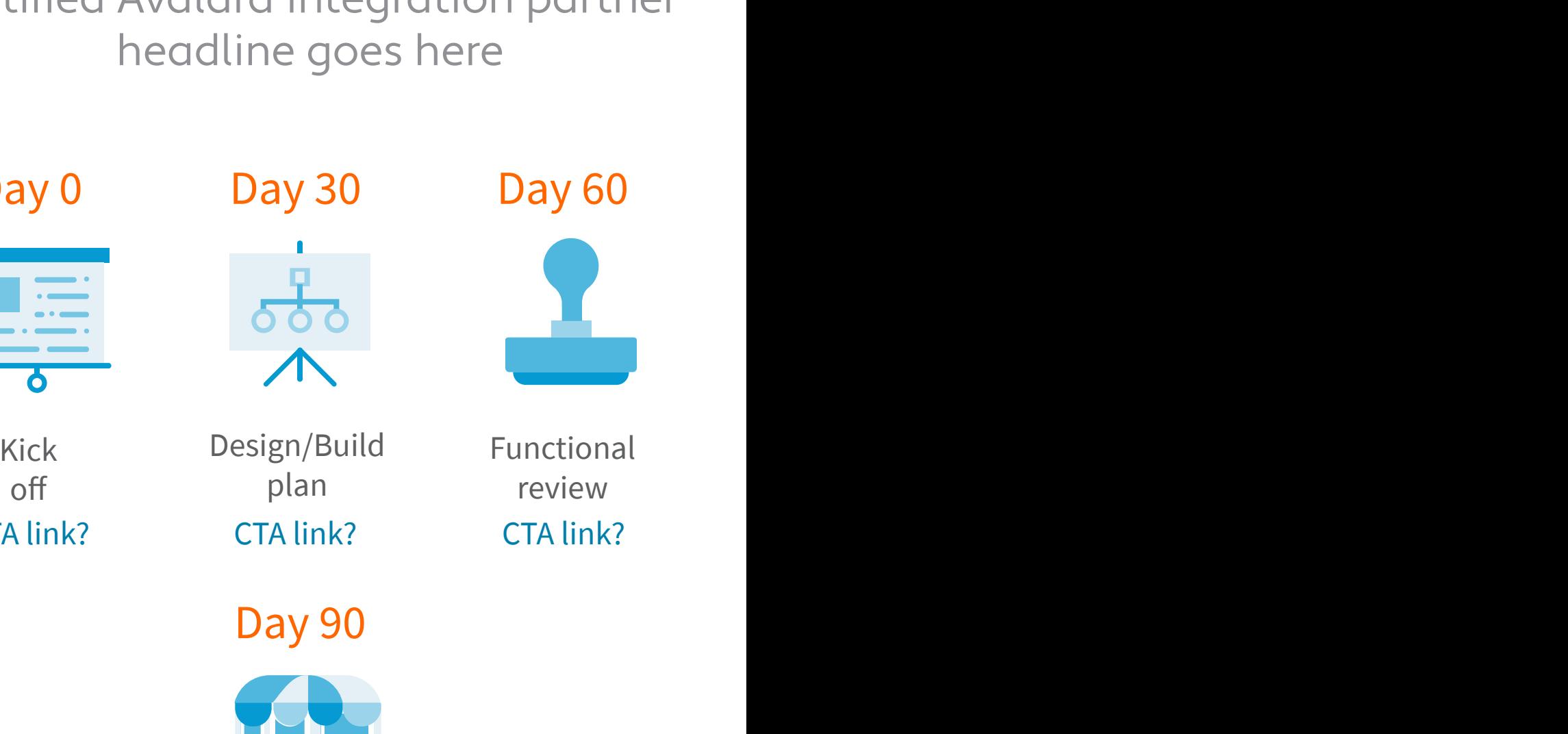

BECOME CERTIFIED

 $\overline{a}$ 

CODE SAMPLE TOOLS

RESOURCES

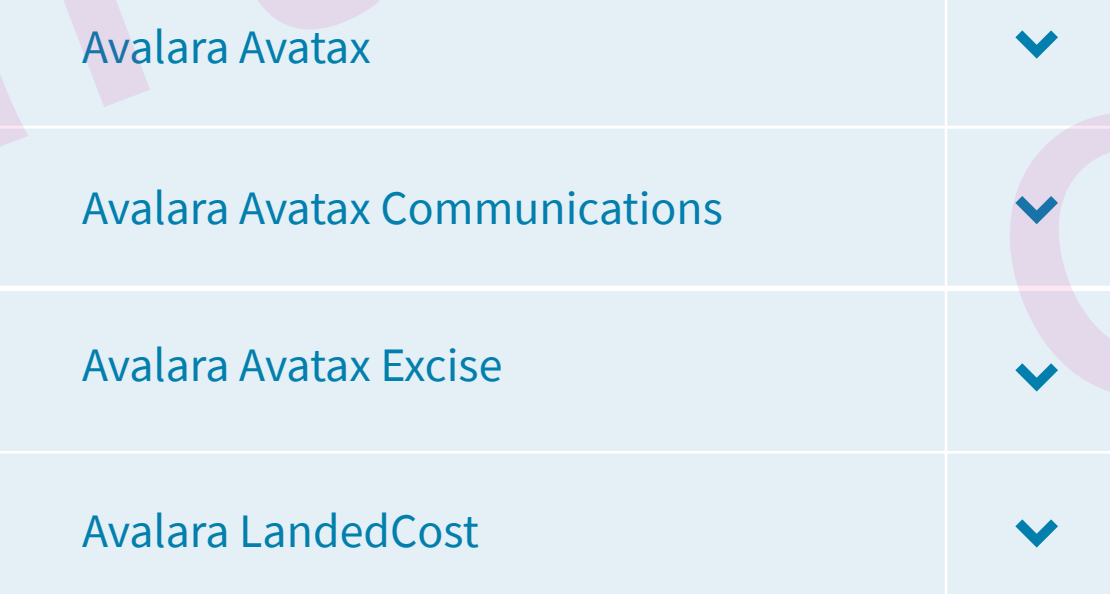

#### Compliance document management

Avalara CertCapture

## Returns & filing

Avalara Trustfile Standalone API

Use the AvaTax API to prepare and file AvaTax-integrated returns

© 2016 Avalara, Inc. All rights reserved. Terms of use | Privacy policy

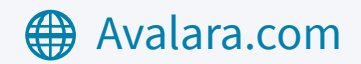

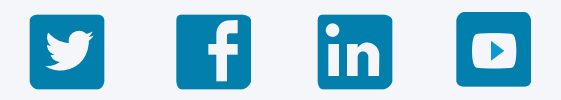

#### (i) Help Center

#### Avalara is all about tax compliance

API solutions

Bring real-time tax calculation to your financial app na roal-timo tax calculatio  $\sim$ EXPORE SAMPLE TOOLS<br>
BECOME CERTIFIED<br>
RESOURCES<br>
Bring real-time tax control by your financial

"Total Amount": "10", "10", "10", "10", "10", "10", "10", "10", "10", "10", "10", "10", "10", "10", "10", "10", "10", "10", "10", "10", "10", "10", "10", "10", "10", "10", "10", "10", "10", "10", "10", "10", "10", "10", "1

A 90-day free Avalara AvaTax

## sandbox account lets you kick the wheels

#### **Get an Avalara AvaTax sandbox**

**Get an Avalara AvaTax sandbox**

## Avalara Developer

**MENU WELCOME** APIs Tax calculation **Search<br>
WELCOME**<br>
APIS<br>
Tax calculation<br>
Avalara Avatax<br>
Avalara Avatax Communications Search<br>
WELCOME<br>
APIs<br>
Tax calculation<br>
Avalara Avatax<br>
Avalara Avatax Communications<br>
Avalara Avatax Excise draft only

> You'll be set up with an AvaTax Basic subscription which lets you calculate taxes in the U.S. and Canada only See the steps below so that you fully integrate with Avalara AvaTax and leverage what it can do for your financial application Please contact us if you need to request an extnsion, evaluate our global tax calculation or other compliance services

 "TotalDiscount": "0", "TotalExemption": "0", "TotalTaxable": "10", "TotalTax": "0.87", "TotalTaxCalculate "TaxLines": [

"LineNo": "1",

## Avalara Developer / AvaTax

**MENU**

TAX CALCULATION APIs | **AVALARA AVATAX**

### Calculate sales and sellers use tax with GetTax

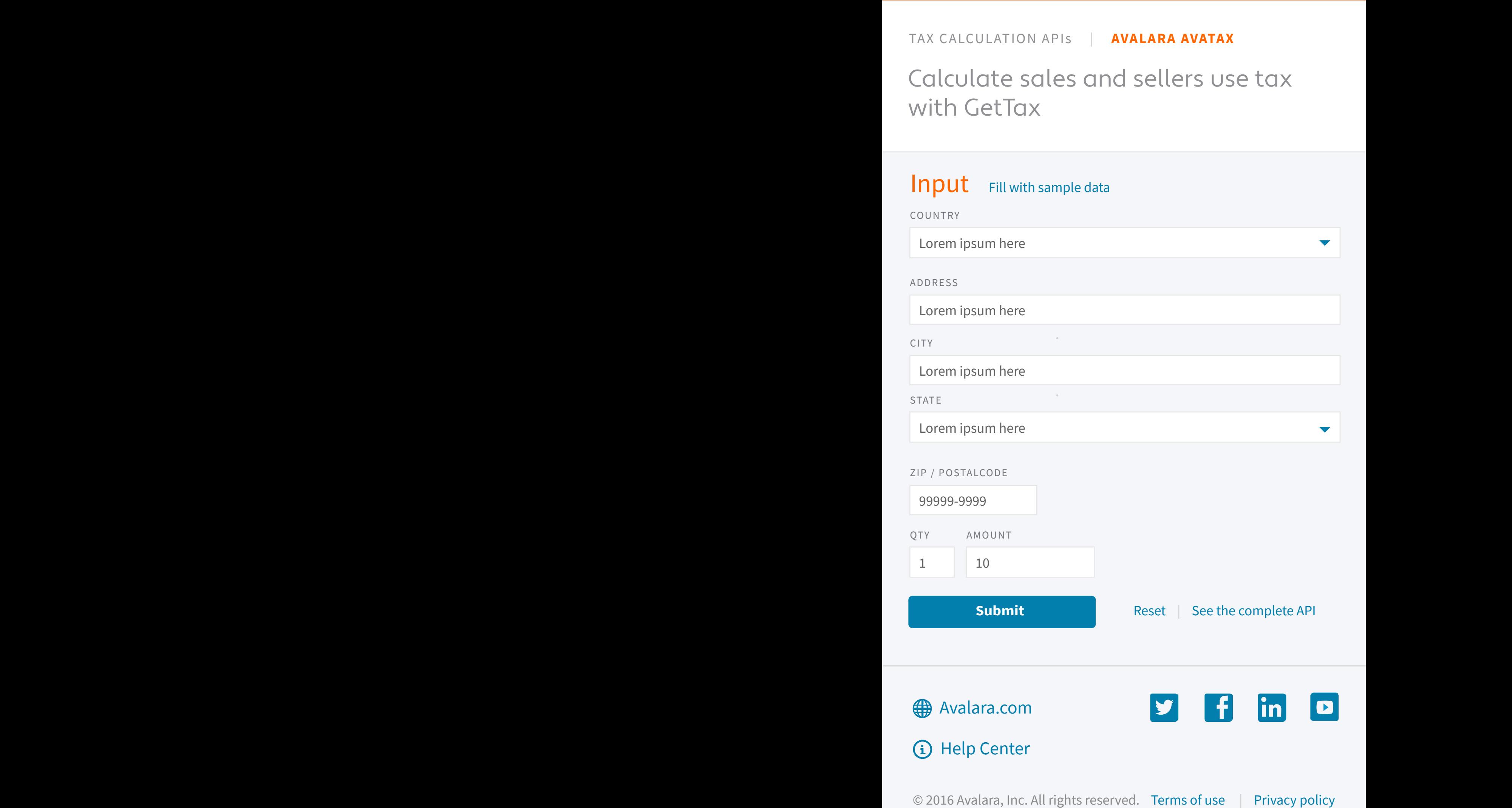

#### Calculate sales and sellers use tax with GetTax

TAX CALCULATION APIs | **AVALARA AVATAX**

## Avalara Developer / AvaTax

**MENU**

© 2016 Avalara, Inc. All rights reserved. Terms of use | Privacy policy

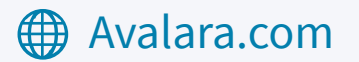

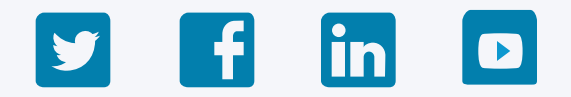

#### **G** Help Center

#### **Back to Input**

{

"Lorem ipsum he "Lorem ips "Lorem ips "Lorem ips "Lorem ips "Lorem ips "Lorem ips "Lorem ips "Lorem ips "Lorem ipsum her "Lorem ips "Lorem ips "Lorem ips "Lorem ips "Lorem ips "Lorem ipsum her

{ "Lorem ipsum here "Lorem ipsum here "Lorem ipsum here "Lorem ipsum here "Lorem ipsum here "Lorem ipsum here "Lorem ipsum here "Lorem ipsum here "Lorem ipsum here "Lorem ipsum here "Lorem ipsum here "Lorem ipsum here "Lorem ipsum here "Lorem ipsum here "Lorem ipsum here "Lorem ipsum here

#### Request **Request** Response

API Endpoint

https://development.avalara.net/1.0

#### API Endpoint

https://development.avalara.net/1.0

We've worked with e-commerce and e-business to help companies centralize and integrate their data needs. While each integration brings with it the unique challenges of a company's business rule integration remain the same, and we've been there to help guide you through it. Many  $\mathbf c$ have multiple selling channels, including retail locations, call centers, and web stores. A bringing all this data together, providing the kind of real-time, up-to-date data that your are looking for. The ALP team specializes in the use of Microsoft's .NET platform, incorporation with your SQL Server or other database, XML, AJAX, Javascript, or other interactive website elements. Limit text div width to  $~650px$ 

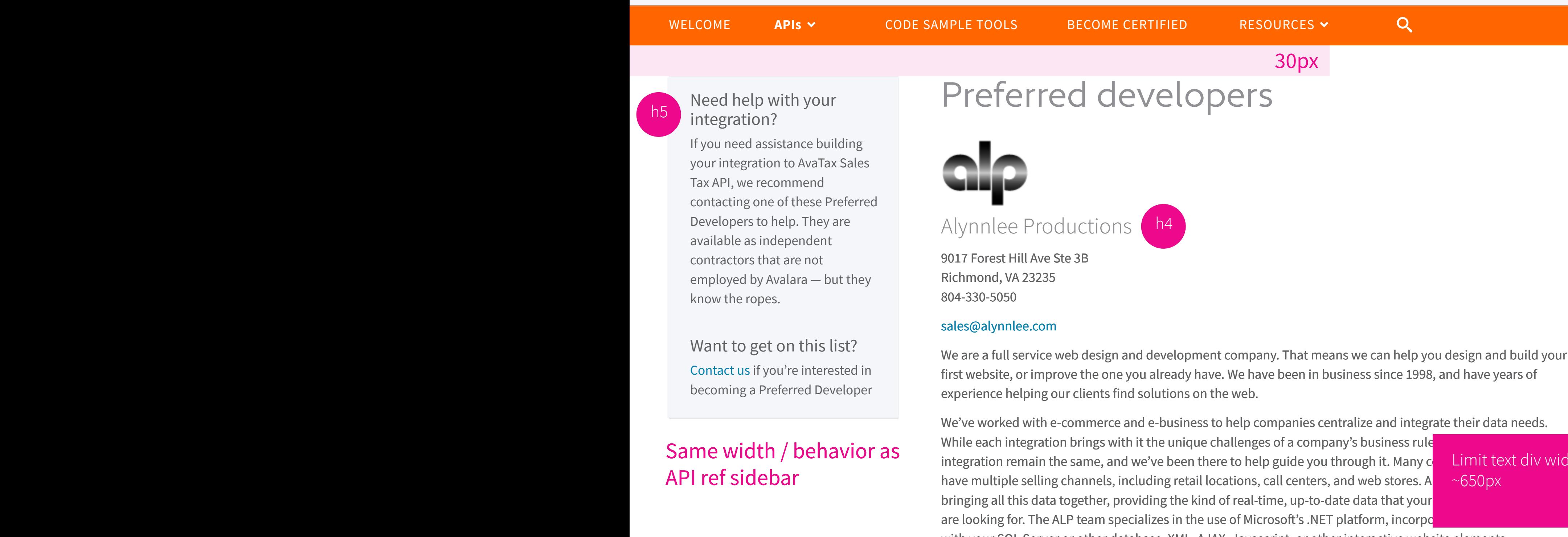

## **Avalara** Developer

Same width / behavior as

API ref sidebar

Integration checklists

**Avalara.com** (i) Help Center

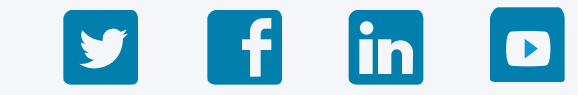

## Avalara Developer / AvaTax

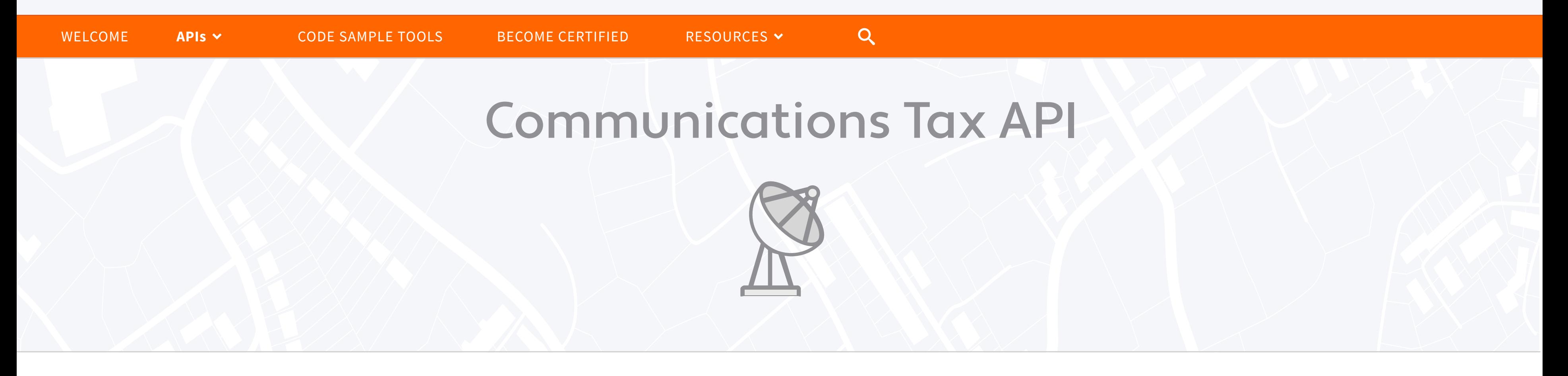

## Fast and easy integration with AvaTax

## How does the Avalara Communications solution benefit businesses?

Get started learning about and using this API

© 2016 Avalara, Inc. All rights reserved | Terms of use | Privacy policy

## How does the API work?

The Communications Tax API provides communications tax calculation using information provided by jurisdiction codes, NPANXX, address and ZIP codes, supporting thousands of taxing jurisdictions, including country state/province, county, city and special taxing jurisdiction levels.

Avalara Communications connects to billing or ERP systems to quickly determine taxes for telecommunication services, as well as VoIP, internet services, satellite TV, and other communications services. Learn more

#### The Communications Tax API is a SOAP web service

This service is the external programmatic interface into the Avalara Communications tax engine. It provides a platform-independent mechanism for obtaining tax calculation information.

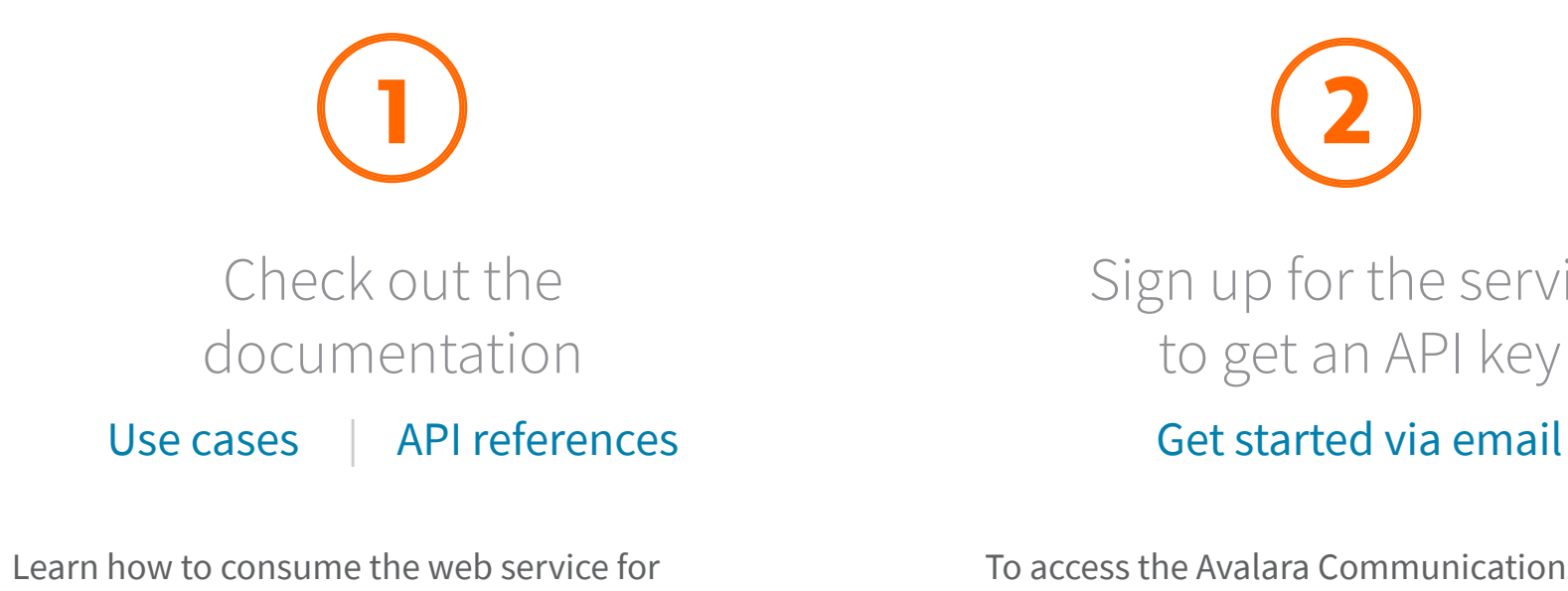

integration into customer programs, and defines the object structure, and reference the detailed object structure.

Sign up for the service to get an API key

To access the Avalara Communications service and obtain an API key, contact your Avalara account manager or email us.

## How does the Avalara Excise solution benefit businesses?

## Get started learning about and using this API

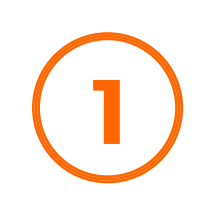

## How does the API work?

The Excise Tax API integrates with most major back-end financial systems, automating tax calculation for a broad range of fuel transactions, including invoices, purchase orders, sales orders, or movement accruals.

An error in tax determination can result in significant sales margin impact, hidden tax liabilities, and the potential for fines and penalties from taxing jurisdictions. Fuel suppliers, distributors, and energy traders will all benefit from increased tax determination accuracy, financial control, and transparency. Energy traders can fully understand tax implications prior to committing to a transaction, allowing for tax optimization, risk mitigation, and decreased costs.

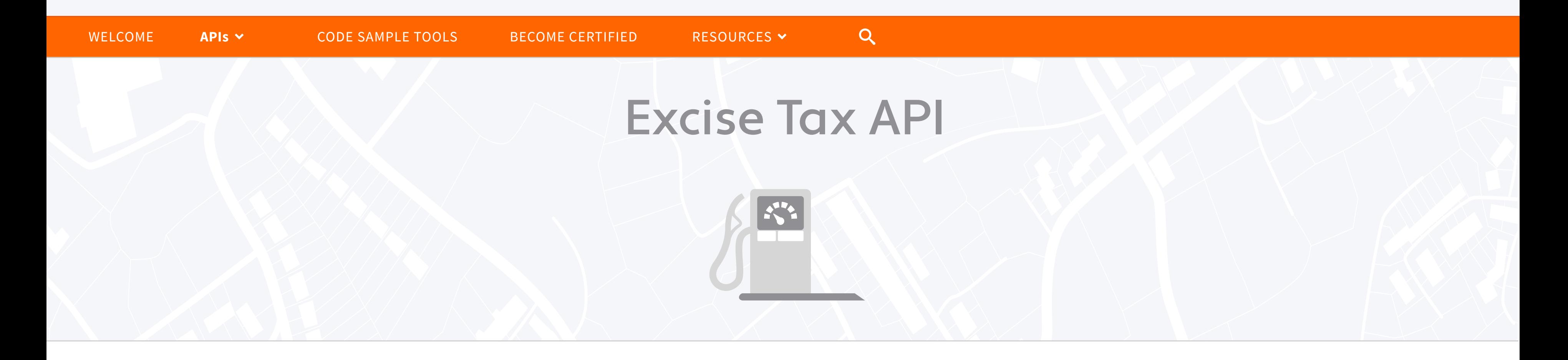

AvaTax Excise significantly reduces IT maintenance costs associated with ongoing management of custom code and support of new tax regulations. Learn more

#### The Excise Tax API is a SOAP web service

This service is the external programmatic interface into the that is the external programmatic interface into the Avalara Excise application. It provides for a platform-independent mechanism to obtain tax calculation information.

Check out the documentation

Use cases | API references

Learn how to consume the web service for integration into customer programs, and defines the object structure, and reference the detailed object structure.

If you have any questions, send us an email.

Sign up for the service to get an API key

Get started via email

To access the Avalara Excise Tax service and obtain an API key, contact your Avalara account manager or email us.

## How does Avalara LandedCost benefit businesses?

Get started learning about and using this API

## How does the API work?

The LandedCost API calculates the right rate and tariff code in real-time for every product in each country and correctly determines all costs associated with customs, duties, shipping, tariffs and taxes for goods sold internationally.

Avalara LandedCost enables merchants to know and apply complex taxes, duties, shipping costs, and fees to cross-border sales so customersaren't dismayed by hidden costs. Learn more

Check out the documentation Use cases | API references

Learn how to consume the web service for integration into customer programs, and defines the object structure, and reference the detailed object structure.

If you have any questions, send us an email.

Sign up for the service to get an API key

Get started via email

To access the Avalara LandedCost service and obtain an API key, contact your Avalara account manager or email us.

**Avalara.com** (i) Help Center

## Avalara Developer / AvaTax

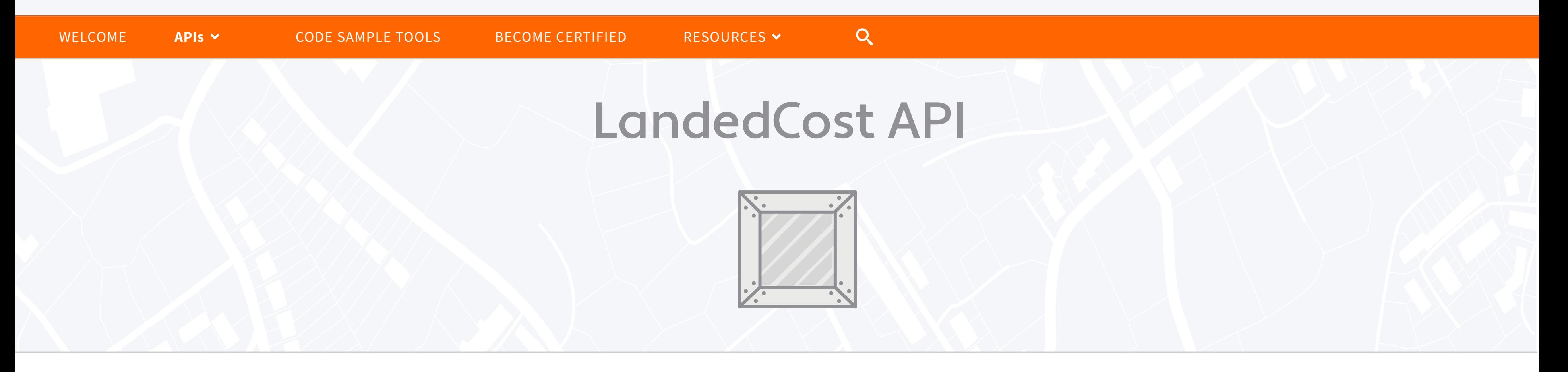

© 2016 Avalara, Inc. All rights reserved | Terms of use | Privacy policy

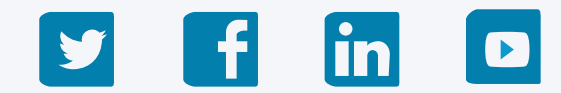

Integration checklists

**Avalara.com** (i) Help Center

## Fast and easy integration

#### How does Avalara CertCapture benefit businesses?

Get started learning about and using this API

## How does the API work?

This API taps into Avalara CertCapture, providing automated document management: The API allows you to create, validate, and store sales tax exemption and reseller certificates.

An automated document management system limits audit exposure and ensures that every non-taxable transaction is tracked correctly. Learn more

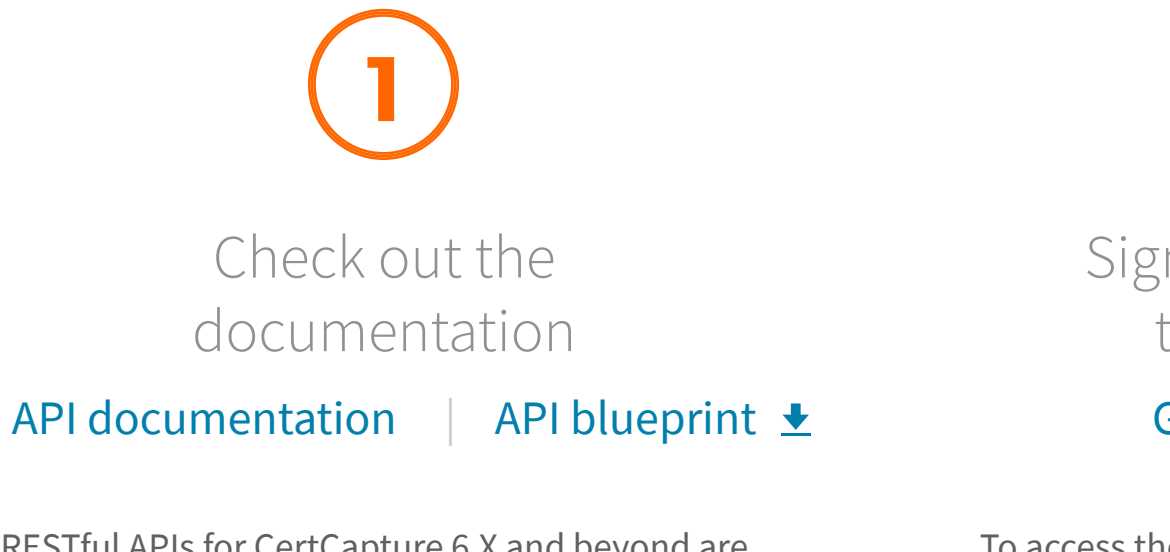

RESTful APIs for CertCapture 6.X and beyond are designed so that error responses are easy to understand and are accompanied by an error code.

If you have any questions, send us an email.

Sign up for the service to get an API key

Get started via email

To access the Avalara CertCapture service and obtain an API key, contact your Avalara account manager or email us.

#### Avalara Developer / AvaTax

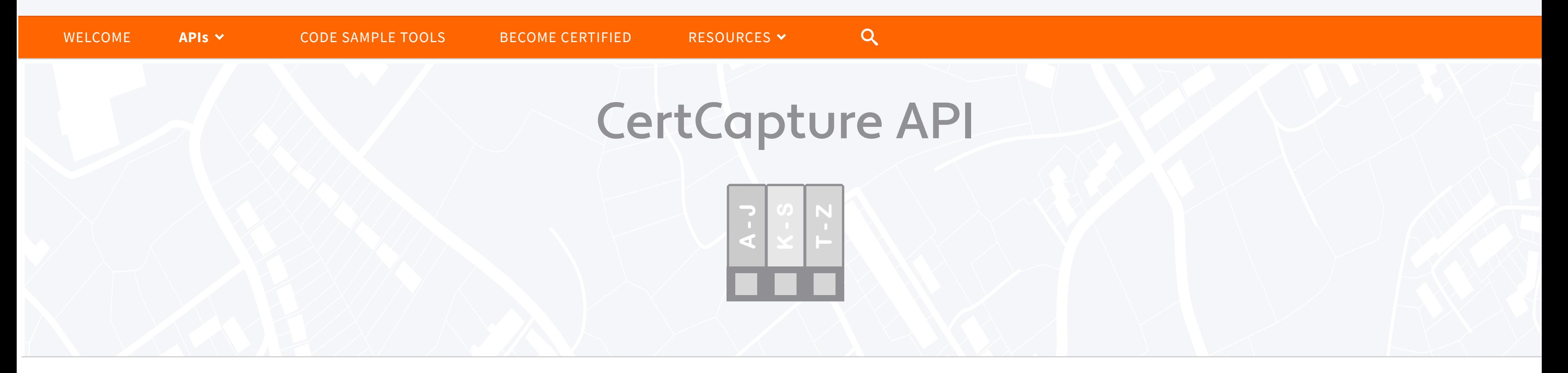

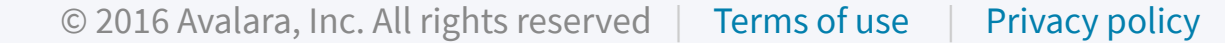

# Get started learning about and using this API

# How does the API work?

This API loads and inspects transactions from any source, and allows additional provisioning and maintenance for partners.

Check out the documentation

Core | Provisioning | Connectors

The Core API allows a developer to interact with transactions in TrustFile

The Provisioning API allows a partner to provide signup and provisioning to mutual clients.

The Connectors API describes the registration and maintenance of both connectors and connections.

If you have any questions, send us an email.

Sign up for the service to get an API key

#### Get started via email

To access the Avalara TrustFile service and obtain an API key, contact your Avalara account manager or email us.

**Avalara.com** (i) Help Center

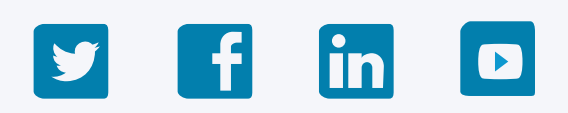

## Avalara Developer / AvaTax

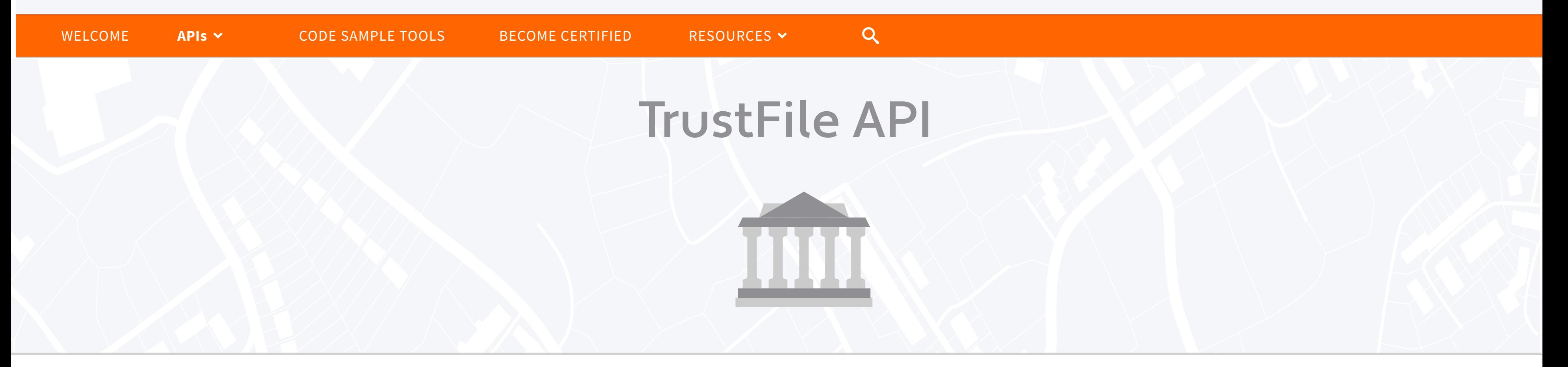

## Avalara Developer / AvaTax

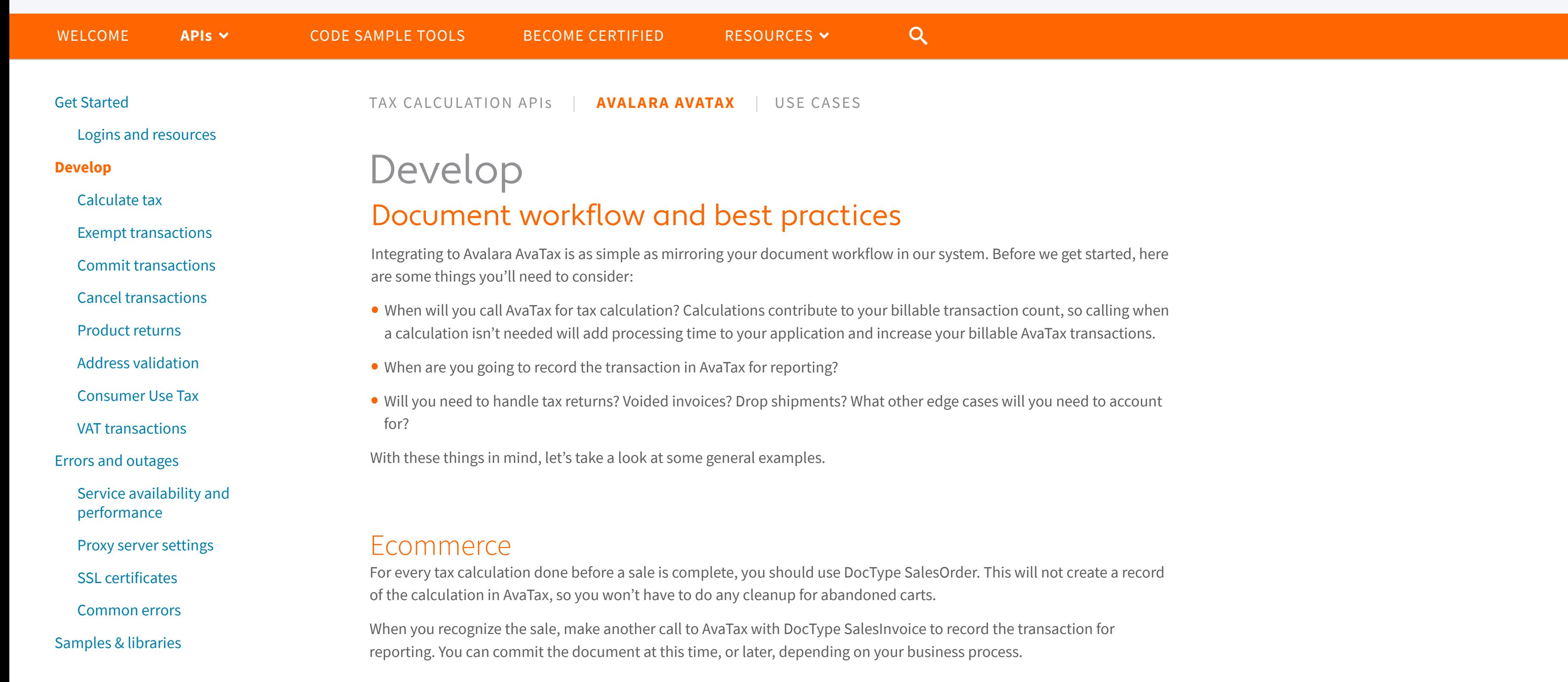

#### Avalara AvaTax ecommerce and mobile payment

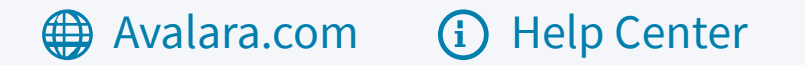

© 2016 Avalara, Inc. All rights reserved | Terms of use | Privacy policy

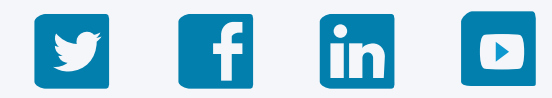

#### ERP

In addition to the workflows above, there are additional document types and processes to account for.

- Quotes and sales orders tend not to reflect actual sales, and can often be abandoned (without a void or return processed). For this, we recommend using DocType SalesOrder.
- Invoices usually represent an actual sale, so you can use DocType SalesInvoice. Because the creation of an invoice does not usually represent the finalization of that sale, keep the document in an uncommitted status.
- When the invoice is posted and the sale is recognized, the document should be committed by setting Commit=true on either GetTax or PostTax. Commit will only work when an invoice DocType is used.
- Returns and credit memos work just like invoices, but they should be sent with negative amounts and some date considerations.
- If invoices or returns are voided, that cancellation needs to be communicated to AvaTax with a CancelTax call.

If you're ready to start some testing, you may want to review the API Reference, how we deal with shipping charges, and pick up some sample code.

#### Avalara AvaTax ERP

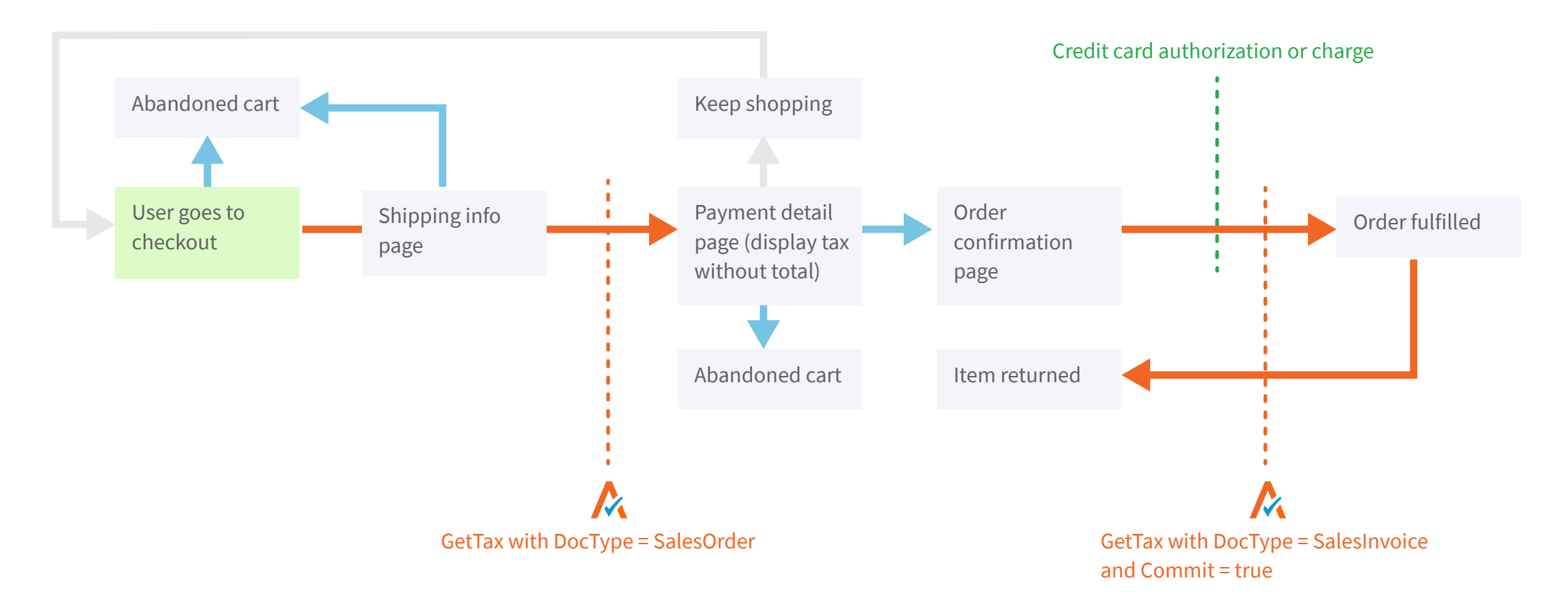

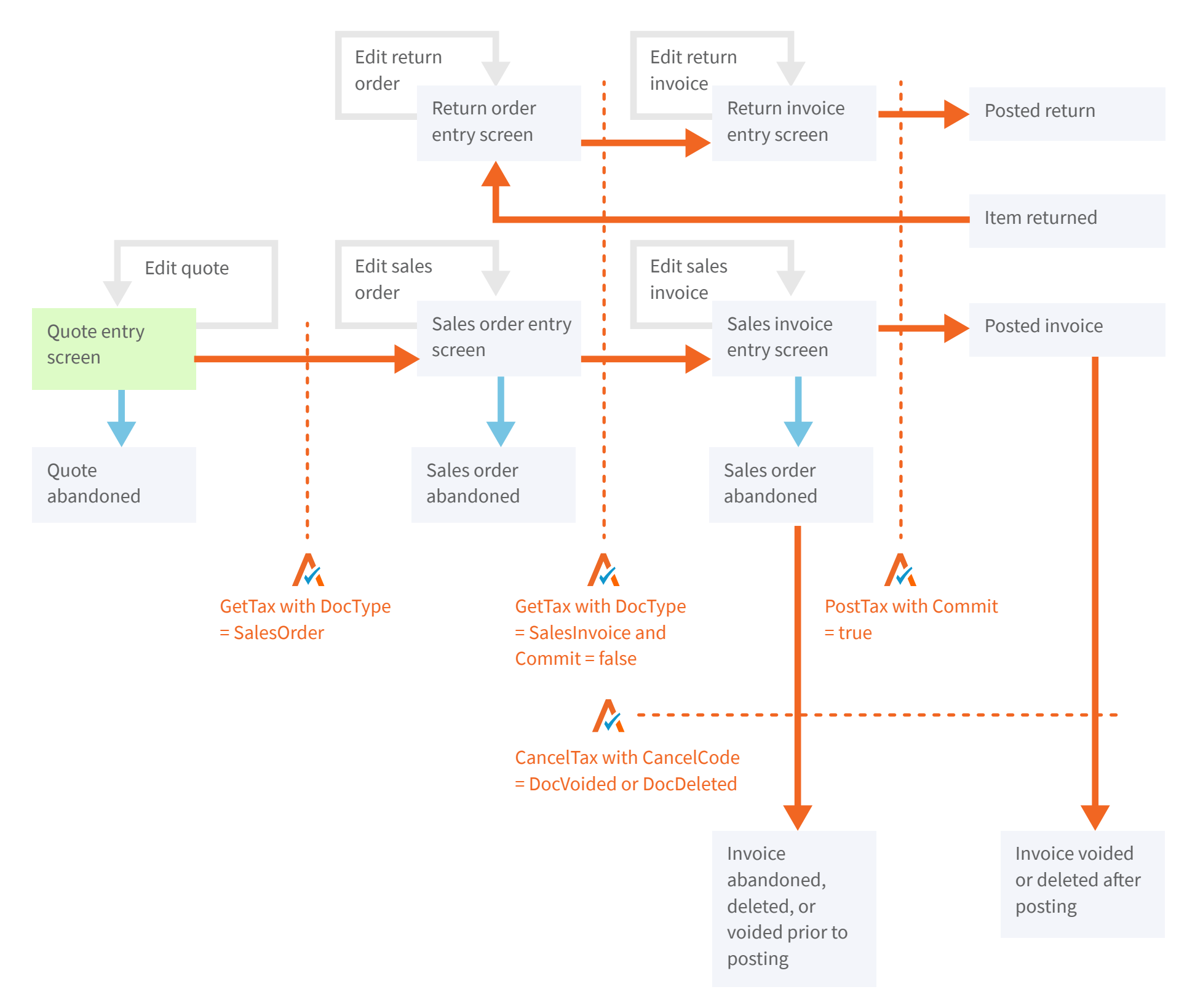